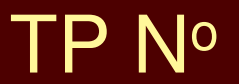

# **TRALE : Mat CENTRALE : Maths II**

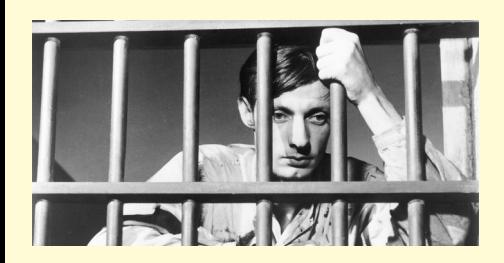

Encore deux ans de MAPLE à Centrale...

Voici l'aide-mémoire de M. Stainer puis une première série d'exercices commentés pour s'entraîner et enfin 43 énoncés qui serviront de pioche pour les séances d'entraînement.

# Maple 12 - Interface et programmation

# **Quelques outils**

# **Remarque sur les interfaces**

L'interface Java, seule disponible dans la version 64 bits de Maple, propose une mise en forme automatique plutôt esthétique des expressions mathématiques, mais parfois difficile à débugger, par exemple lorsque des espaces indésirables se sont glissés... En cas de doute, on peut convertir la commande au format "**1-D Math Input**" via le menu "Format/Convert to". On peut aussi saisir la commande directement dans ce mode en cliquant sur le bouton "Text", à gauche sous la barre des onglets (**Ctrl+M** au clavier).

Dans la version 32 bits de Maple, on peut choisir l'interface "Classic Worksheet", qui est globalement au format "**1-D Math Input**".

# **Remarques sur la ponctuation**

Les instructions sont séparées par **;** ou **:**. L'utilisation de **:** empêche l'affichage du résultat. Plusieurs instructions peuvent figurer sur une seule ligne de commande, plusieurs lignes de commande peuvent être regroupées dans un *groupe d'exécution*. La touche **Entrée** lance l'exécution de toutes les instructions du groupe d'exécution (d'où son nom !) où se trouve le curseur (inutile notamment de placer le curseur en fin de ligne avant de taper **Entrée** !).

#### **Raccourcis clavier utiles** :

- **Crtl+T** fait passer en mode texte, **Ctrl+R** en mode "2-D Math Input" et **Ctrl+M** en mode "**1-D Math Input**"
- **Maj+Entrée** permet d'insérer un saut de ligne dans une commande sans lancer l'évaluation ; cela permet par exemple de mettre en page un programme
- **F4** permet de joindre le groupe d'exécution où se trouve le curseur et le suivant ; il faut savoir que taper **Entrée** lance l'exécution de toutes les commandes du groupe d'exécution (d'où son nom !) où se trouve le curseur (inutile notamment de placer le curseur en fin de ligne avant de taper **Entrée** !) ; les groupes d'exécution sont délimités par les crochets de la marge gauche ; **F3** scinde la commande courante en deux groupes d'exécution, à l'endroit où se trouve le curseur (cf. menu "Edit/Split or Join")
- **Ctrl+J** insère un nouveau groupe d'exécution au-dessous du groupe où se trouve le curseur, **Ctrl+K** en insère un au-dessus

Sur une ligne contenant un #, les caractères suivant ce # sont ignorés et peuvent donc servir de commentaires.

Le symbole % (*dito*) permet de rappeler les trois derniers résultats : % pour le dernier, %% pour l'avantdernier et %%% pour l'antépénultième ! Attention, *dernier* se réfère ici à l'**ordre chronologique** des exécutions et non à l'ordre de haut en bas sur la feuille…

Encadrer une (sous-)expression par des apostrophes (*quotes*) a pour effet de différer son évaluation d'un niveau :

O **'sin'(Pi);%;**

$$
\sin(\pi) \tag{1.2.1}
$$

 $\Omega$ 

Les guillemets (") permettent de former une chaîne de caractères :

#### O **"Voici une chaîne";**

#### "Voici une chaîne"

**(1.2.2)**

La virgule sépare les différents éléments d'une *séquence*. Les séquences sont omniprésentes : les séquences entre parenthèses servent d'argument aux appels de fonctions ; les *listes* sont les séquences entre crochets, les *ensembles* sont les séquences entre accolades (dans un ensemble, les éléments n'apparaissent qu'une fois et on ne contrôle plus l'ordre des éléments).

La séquence vide est représentée par le mot réservé **NULL**.

L'affectation est réalisée par **:=**. Dans Maple 12, on peut affecter des valeurs à plusieurs variables avec un seul **:=**, en utilisant des séquences :

 $> x, y:=1, 2;$ 

## **Type et opérandes d'un objet**

Les objets manipulés par Maple ont un *type* renvoyé par la fonction **whattype** :

> whattype('sin'(Pi));whattype(sin(Pi));

*function*

*integer*

**type(expr,t)** renvoie *true* ou *false* selon que **expr** est ou non de type **t** (voir dans la feuille d'aide de **type** les types prédéfinis).

Les expressions sont stockées sous forme d'un arbre dont la racine correspond au type de l'objet. **nops (expr)** renvoie le nombre d'opérandes (au premier niveau), **op(expr)** renvoie la séquence des opérandes. Pour **i** compris entre **1** et **nops(expr)**, **op(i,expr)** renvoie le **i**-ème opérande et **op(-i,expr)** le **i**-ème opérande à partir du dernier.

En général, **op(0,expr)** renvoie le type de l'expression ; lorsque le type est *function*, **op(0,expr)** renvoie le nom de la fonction. Il faut noter que le type *function* pour Maple représente un **appel de fonction** et non une fonction au sens mathématique du terme (une telle fonction est du type *symbol* !).

*`\*`*

O **p:=a\*(b+1)/c:op(0,p);op(p);**

$$
a, b+1, \frac{1}{c} \tag{1.3.2}
$$

O **f:=u(x,y);whattype(f);op(0,f);op(f);** *f* :=  $u(x, y)$ *function*

$$
\begin{array}{cc}\n u \\
 x, y\n \end{array}
$$
\n(1.3.3)

O **vg:=(x,y)->x+y-x\*y;whattype(g);op(g);**  $g := (x, y) \rightarrow x + y - xy$ *symbol*

$$
(x, y) \rightarrow x + y - xy \tag{1.3.4}
$$

**subsop(i=newexpr,expr)** remplace le **i**-ème opérande de **expr** par **newexpr** :

O **subsop(1=a+1,f);**

$$
u(a+1, y) \tag{1.3.5}
$$

À ne pas confondre avec **subs(old=new,expr)**, qui remplace dans **expr** toutes les occurrences de la sousexpression **old** par **new** :

O **p:=(a+b+1)/2\*(a+b);subs(a+b=s,p);**

$$
p := \frac{1}{2} (a+b+1) (a+b)
$$
  

$$
\frac{1}{2} (a+b+1) s
$$
 (1.3.6)

Le résultat précédent peut paraître surprenant : en fait **subs** ne remplace que des sous-expressions complètes ; on peut parfois utiliser un subterfuge :

> subs(a=s-b,p);

$$
\frac{1}{2} (s+1) s
$$
 (1.3.7)

Les opérandes d'une liste ou d'un ensemble en sont les éléments ; mais, pour appliquer à une séquence les fonctions **op**, **nops** ou **subsop**, il est nécessaire de la convertir en liste :

O **s:=a,b,c;nops(s);nops([s]);**

$$
s:=a,\,b,\,c
$$

3

Error, invalid input: nops expects 1 argument, but received 3

**(1.3.8)**

**(1.3.1)**

# **Quelques commandes itératives pré-programmées**

**Attention** ! Les outils présentés dans cette section ne doivent pas être utilisés pour l'épreuve d'algorithmique de l'X…

#### **seq, add, mul et \$, sum, product**

**seq** et **\$** permettent de construire des séquences, **add** et **sum** effectuent des sommes, **mul** et **product** des produits ! **seq**, **add**, **mul** sont plus efficaces pour les calculs numériques, **\$**, **sum** et **product** permettent les calculs formels.

O **add(k,k=1..n);sum(k,k=1..n);**

Error, unable to execute add

**(1.4.1.1)** 1  $rac{1}{2}$   $(n+1)^2 - \frac{1}{2}$  $rac{1}{2}n - \frac{1}{2}$ 2

La syntaxe générale pour l'opérateur **\$** est **expr\$i=a..b** ; le résultat est alors la séquence obtenue en substituant successivement **a**, **a+1**,..., **b** à **i** dans **expr**. Il existe deux raccourcis utiles en pratique : **\$a. .b** pour **i\$i=a..b** et **expr\$n** pour **expr\$i=1..n**, lorsque **expr** ne dépend pas de **i** :

O **{\$3..12};diff(tan(x),x\$3);**

**(1.4.1.2)**  $\{3, 4, 5, 6, 7, 8, 9, 10, 11, 12\}$  $2(1 + \tan(x)^2)^2 + 4\tan(x)^2(1 + \tan(x)^2)$ 

**seq**, **add** et **mul** acceptent deux syntaxes : si l'appel est effectué avec **(expr,i=a..b)**, alors **i** reçoit successivement les valeurs **a**, **a+1**,..., **b** ; si l'appel est effectué avec **(expr,i=X)**, où **X** est une expression, alors **i** est remplacé successivement par les différents opérandes de **X** :

$$
\texttt{seq}(i \land 2, i=1..5); \text{add}(u \land 3, u=a+2-3 \land b); \\
 1, 4, 9, 16, 25 \\
 8 + a^3 - 27 b^3
$$
\n(1.4.1.3)

**sum** et **product** acceptent la première forme d'argument ci-dessus, mais pas la seconde ; pour plus de détails, voir les feuilles d'aide.

## **map, select et remove**

 $\geq$ 

 $\bm{\epsilon}$ n général, $\texttt{map}(\bm{\epsilon}$ , $\texttt{expr})$  remplace chaque opérande  $x_{\vphantom{i}}$  de  $\texttt{expr}$  par $f\!\left(x_{\vphantom{i}}\right)$ . Plus généralement, $\texttt{map}(\bm{\epsilon}$ ,

**expr,y)** remplace chaque opérande *x i* de **expr** par *f x<sup>i</sup>* , *y* et ainsi de suite avec davantage d'arguments le cas échéant :

> restart:map(x->x^2,a+b+c);map(f,[a,b,c],y,z);  
\n
$$
a^2+b^2+c^2
$$
  
\n $[f(a, y, z), f(b, y, z), f(c, y, z)]$  (1.4.2.1)

Une exception dans le cas où **expr** est un tableau (donc notamment dans le cas particulier des vecteurs et des matrices) : f est alors appliquée à chaque élément du tableau.

O **map(k->k+x,Matrix(3,3,(i,j)->i+j-1));**

**(1.4.2.2)**  $1 + x + 2 + x + 3 + x$  $2 + x$  3 + x 4 + x  $3 + x + 4 + x + 5 + x$ 

**select** (resp. **remove**) utilisent la même syntaxe, mais f doit renvoyer pour chaque opérande *true* ou *false* et le résultat est une expression du même type, dont les opérandes sont ceux pour lesquels f a renvoyé *true* (resp. *false*) :

> select(isprime,[\$1..30]);remove(type,a+1-b-4,integer);  $[2, 3, 5, 7, 11, 13, 17, 19, 23, 29]$ 

$$
a-b \qquad \qquad (1.4.2.3)
$$

# **Les trois valeurs booléennes de Maple - is et assume**

Pour utiliser sereinement les commandes précédentes et les instructions conditionnelles définies cidessous, il faut savoir que Maple utilise, outre les deux valeurs booléennes *true* et *false* bien connues, une troisième valeur, représentée par le mot réservé *FAIL*, que l'on pourrait traduire par "je ne sais pas", ou encore "l'algorithme utilisé ne permet pas de conclure".

L'utilisation des tests avec des variables libres peut conduire à des erreurs ou même à des réponses discutables :

O **x:='x':L:=[x,0,1]:select(k->k<>0,L);select(k->k>0,L);**  $\lceil x, 1 \rceil$ 

Error, selecting function must return true or false

> if x<0 then -1 else 1 fi;

Error, cannot determine if this expression is true or false:  $x < 0$ 

Maple est sûr que *x* est non nul, mais ne peut déterminer son signe ...

Il est possible, pour éviter cette dernière erreur, d'utiliser la fonction **is**, qui renvoie *FAIL* lorsque Maple ne peut conclure :

```
> if is(x<0) then -1 else 1 fi;
  if is(x>=0) then 1 else -1 fi;
```

```
(1.5.1)
```
*FAIL* est considéré comme une réponse négative : il faut donc être attentif dans le choix des tests et l'utilisation de **else** !

1  $-1$ 

L'instruction suivante, incongrue dans le cadre d'une logique binaire, est à méditer :

```
(1.5.2)
> if is(x<0) then -1 elif is(x>=0) then 1 else 'sgn'(x) fi;
                                       sgn(x)
```
La fonction **is** est souvent utilisée en association avec la fonction **assume**, qui permet de soumettre une variable à des hypothèses :

```
O
is(x>0);assume(x>2);is(x>0);
```
*false true*

Voir la feuille d'aide de **assume** pour plus de détails.

# **Principales instructions de programmation**

On remarquera que, lors de la validation, Maple 12 remplace les "raccourcis" **fi**, **od** et **end** par **end if**, **end do** et **end proc**.

# **Instructions conditionnelles**

La structure de base est :

```
if cond then instructor_{v} else instructor_{f} fi
```
 Pour exécuter cette instruction, Maple effectue tout d'abord l'évaluation de *cond*, qui doit fournir un résultat booléen : si ce résultat est *true*, alors les *instructions v* sont exécutées ; si ce résultat est *false* ou

*FAIL* alors les *instructions<sup>f</sup>* sont exécutées. La clause **else** est facultative.

Lorsqu'il y a plusieurs cas à envisager, on peut imbriquer des instructions conditionnelles ou bien ajouter une (ou des) clause(s) **elif** à la structure précédente selon le schéma suivant :

**if** cond<sub>1</sub> **then** instructions<sub>1</sub>  ${\bf elif}~cond_{\overline 2} {\bf then}~instructions_{\overline 2}$  **elif** ...  **else** *instructions<sup>f</sup>*  **fi**

**elif** est interprété comme **else if**, mais son utilisation permet d'éviter les ambiguités qui peuvent apparaître en présence de plusieurs **else** : ici, la clause **else**, facultative, introduit les instructions qui sont exécutées si les réponses à tous les tests sont négatives. De plus, l'utilisation de cette structure permet de conclure l'instruction par un seul **fi**.

**(1.5.3)**

# **Instructions itératives**

## **La boucle for - from**

Sa syntaxe est la suivante :

#### **for** *nom* **from** *début* **by** *pas* **to** *fin* **while** *cond* **do** *instructions* **od**

Pour exécuter cette instruction, Maple commence par évaluer les expressions *début*, *fin* et *pas*, puis affecte à la variable désignée par *nom* les valeurs successives *début*, *début* + pas, *début* + 2 pas ,...; tant que la valeur de *nom* reste inférieure ou égale à *fin* et que l'évaluation de *cond* donne *true*, les *instructions* sont exécutées.

Chacune des clauses **for**, **from**, **by**, **to**, **while** peut être omise. En l'absence de **for**, une "variable muette" est utilisée à la place de *nom* (ce qui suppose que le reste de l'instruction ne dépend pas de *nom*) ; par ailleurs, les valeurs par défaut de *début*, pas, fin et cond sont respectivement  $1,1, \infty$  et *true*. **do** et **od** sont obligatoires mais la suite des *instructions* peut être vide. À la sortie de la boucle, *nom* contient la dernière valeur testée.

Voici quelques exemples :

> for i to 3 do i<sup>^2</sup> od;

> for i from 1959 by 2 while not isprime(i) do od:i; **(2.2.1.1) (2.2.1.2)** 1 4 9 Pour trouver le plus petit nombre premier supérieur à 1959 : 1973

**Attention !** Ce mélange de **for** et **while** est déconseillé dans les épreuves classiques d'algorithmique…

## **La boucle while**

C'est en fait un cas particulier du précédent, sous la forme :

**while** *cond* **do** *instructions* **od**

Les *instructions* sont exécutées tant que l'évaluation de *cond* donne *true*. Cherchons par exemple à 0.0001 près par défaut la moyenne arithmético-géométrique de 1 et 2 :

```
O
a:=1.0:b:=2.0:v
                                                                                   (2.2.2.1)
   while (b-a)>.0001 do
   c:=sqrt(a*b);b:=.5*(a+b);a:=c;
   od:
   a;
                                    1.456791014
La boucle for - in
```
Sa syntaxe est la suivante :

#### **for** *nom* **in** *expr* **while** *cond* **do** *instructions* **od**

Le principe est similaire à celui de la boucle **for - from**, mais les valeurs successives données à *nom* sont les opérandes de l'expression *expr*.

Calculons par exemple la somme des éléments positifs d'une liste :

```
O
L:=[1,-2,3,-1,5]:S:=0:
```

```
for k in L do if k>0 then S:=S+k fi od:
```

```
S;
```
# **Fonctions et procédures**

# **Définition d'une procédure**

La syntaxe générale d'une procédure est la suivante :

```
> proc(S) #pas de point-virgule avant local !
  local L;
  global G;
  options O;
  description D;
  C
  end;
```
**S** est la séquence des paramètres formels reçus par la procédure. Chaque paramètre formel peut être accompagné d'une spécification de type, sous la forme **nom\_param::nom\_type** Dans ce cas, un message d'erreur sera renvoyé si le paramètre effectif transmis lors de l'appel n'est pas du type convenable. Si la procédure est appelée avec un nombre insuffisant de paramètres, un message d'erreur est retourné ; il est par contre possible de transmettre plus de paramètres qu'il n'est prévu dans **S** : durant l'exécution de la procédure, les mots réservés **nargs** et **args** représentent respectivement le nombre et la séquence des paramètres effectivement transmis lors de l'appel.

**L** (resp. **G**) est la séquence des noms des variables locales (resp. globales) utilisées dans la procédure. Pour plus de détails sur les options et la description, voir la feuille d'aide de **procedure**.

Les quatre lignes commençant par **local**, **global**, **options**, **description** sont facultatives.

**C** est une suite d'instructions formant le *corps* de la procédure : ces instructions sont exécutées séquentiellement lors de l'appel de la procédure.

## **Résultat renvoyé par une procédure**

Toute procédure peut être utilisée comme une fonction : le résultat de l'appel est alors la dernière expression évaluée lors de l'exécution.

Utilisons les remarques précédentes pour écrire une fonction MAX renvoyant le plus grand d'un nombre quelconque d'arguments numériques :

```
> MAX(4, 2, 1);
 > MAX(a,0,1);
                                                                                           (3.2.2)
                                                                                           (3.2.1)
 O
MAX:=proc()
 > MAX(3,5,1);
 > MAX:=proc()
                                                                                           (3.2.3)
   local m,k;
   m:=args[1];
   for k from 2 to nargs do
       if m<args[k] then m:=args[k] fi
   od;
   m; #renvoi du résultat 
    end:
                                             5
La commande return expr interrompt l'exécution et renvoie la valeur de expr.
On peut améliorer la fonction MAX pour renvoyer un résultat non évalué lorsque les arguments ne sont 
pas tous numériques :
   local m,k;
   if remove(type,[args],numeric)=[] then
       m:=args[1];
       for k from 2 to nargs do
         if m<args[k] then m:=args[k] fi
       od;
       return m
   else return 'MAX'(args)
   fi; 
   end:
                                       MAX(a, 0, 1)4
```
La commande **error expr** permet d'interrompre l'exécution tout en envoyant un message d'erreur à l'utilisateur : c'est **expr** qui est affichée, en général une chaîne de caractères.

Exemple : **if nargs=0 then error "il faut au moins un argument" fi**.

# **Affichage du texte d'une procédure**

Comme les tableaux, les procédures obéissent à la règle dite "*last name evaluation*". Pour faire afficher le texte d'une procédure, il faut utiliser **eval** ou **print**.

Maple se charge de formater l'affichage (mots-clés en gras, indentation, suppression des points-virgules inutiles...).

# Maple 12 - Calcul numérique

# **Calculs avec des entiers**

Maple peut être utilisé comme un puissant calculateur.

> 32\*12^13;

Ne pas oublier le ";", ni de taper [Entrée]. 3423782572130304

**(1.1)**

O **100!;** Outre les opérateurs usuels +,-,\*,/, Maple reconnait les opérateurs arithmétiques suivants : factorielle (!), puissance (^ ou \*\*), quotient de division entière (*iquo(.,.)*), reste de division entière (*irem(.,.)*).

Le dernier résultat évalué (dans le temps) par Maple est affecté au caractère % (*dito*).

*ifactor(n)* retourne la décomposition de *n* en facteurs premiers.

**(1.2)** > ifactor(%);  $(2)$ <sup>97</sup> (3)<sup>48</sup> (5)<sup>24</sup> (7)<sup>16</sup> (11)<sup>9</sup> (13)<sup>7</sup> (17)<sup>5</sup> (19)<sup>5</sup> (23)<sup>4</sup> (29)<sup>3</sup> (31)<sup>3</sup> (37)<sup>2</sup> (41)<sup>2</sup> (43)<sup>2</sup> (47)<sup>2</sup>  $(53)$   $(59)$   $(61)$   $(67)$   $(71)$   $(73)$   $(79)$   $(83)$   $(89)$   $(97)$ 

# **Calculs avec des réels**

L'un des intérêts principaux de Maple réside en son aptitude à effectuer des calculs exacts. Fractions et radicaux ne sont pas immédiatement convertis en leur approximation décimale, ce qui évite

les erreurs d'arrondi. Considérer l'expression  $\frac{2^{30}\sqrt{3}}{3^{20}}$  .

O **a:=(2^30/3^20)\*sqrt(3);**

L'affectation se fait par le "deux points, égale".

$$
a := \frac{1073741824}{3486784401} \sqrt{3}
$$
 (2.1)

> evalf(a); Maple peut aussi en donner une approximation décimale (en virgule flottante) avec la commande **evalf** .

Le nombre de chiffres significatifs retournés par *evalf* est déterminé par la variable *Digits* qui par défaut vaut 10.

$$
0.5333783739 \t\t (2.2)
$$

O **Digits:=20;evalf(a);evalf(a,15);**

*Digits* := 20 0.53337837373779145537

$$
0.533378373737793\\
$$

Maple peut calculer des sommes finies ou infinies. Soit la somme finie  $\sum_{i=1}^{10}$  $\sum_{i=1}^{10} 1 + i$ 

 $i = 1$  $\frac{1+t}{1+t^4}$ . Dans les identificateurs, Maple fait la distinction entre les majuscules et les minuscules. Par exemple, **Sum** est la forme inerte de la fonction **sum**. **Sum** est reconnu par le programme d'affichage qui retourne une "belle" somme et par la fonction **value** qui le transforme en **sum** et essaie de faire le calcul de la somme.

**S:=Sum((1+i)/(1+i^4),i=1..10);**

**S=value(S); #ceci est une égalité et non une affectation sum((1+i)/(1+i^4),i=1..10);**

$$
S := \sum_{i=1}^{10} \frac{1+i}{1+\hat{t}^i}
$$

$$
\sum_{i=1}^{10} \frac{1+i}{1+t^4} = \frac{51508056727594732913722}{40626648938819200088497}
$$

51508056727594732913722 40626648938819200088497

**(2.4)**

**(2.3)**

O **Sum(1/k^2,k=1..infinity);**

**(2.5)** *k*=1  $\stackrel{\infty}{\sum}$  1 *k* 2

> value(%);

$$
\pi^2 \tag{2.6}
$$

O **evalf(exp(1),40);** Il est possible d'obtenir les valeurs des fonctions élémentaires et de nombreuses fonctions spéciales ou constantes. Par exemple, une valeur approchée de la base e des logarithmes népériens à 40 décimales.

 $\sum_{i=1}^{n}$ 

1 6

$$
2.718281828459045235360287471352662497757 \tag{2.7}
$$

O **evalf(Pi,500);** Enfin une évaluation de  $\pi$  à 500 décimales.

# **Calculs avec les nombres complexes**

Maple peut aussi effectuer des calculs avec des nombres complexes. Le nombre complexe *i=sqrt(-1)* est représenté par la lettre majuscule **I**.

O **(3+5\*I)/(7+4\*I);**

**(3.1)** 41 65  $+ \frac{23}{1}$  $\frac{28}{65}$  I

> convert(%, polar); Il est facile d'obtenir la forme trigonométrique d'un nombre complexe à l'aide de la fonction **convert**. Maple utilise la forme polaire (*r*, θ) où *r* est le module et θ est l'argument du complexe considéré.

$$
polar\left(\frac{1}{65}\sqrt{2210},\arctan\left(\frac{23}{41}\right)\right)
$$
 (3.2)

# **Fonctions et constantes reconnues par Maple**

# **Fonctions élémentaires**

*floor(x)* : partie entière "mathématique" de *x trunc(x), frac(x)* : parties entière et fractionnaire "informatiques" de *x round(x) sqrt(x), abs(x) exp(x), ln(x), log10(x), log[b](x) sin(x), cos(x), tan(x), cot(x), arcsin(x), arccos(x), arctan(x), arccot(x) sinh(x), cosh(x), tanh(x), cotanh(x), arcsinh(x), arccosh(x), arctanh(x)*

# **Constantes**

**Pi** : 3,14159... ; **I** : racine de -1 ; **infinity** : + l'infini ; **gamma** : la constante d'Euler... Dans Maple 12, un certain nombre de constantes sont accessibles via la palette "Constants and Symbols", mais pour taper **Pi** au clavier, bien distinguer majuscule/minuscule !

O **evalf(pi),evalf(Pi),evalf(PI);**

π, 3.141592654, Π

**(4.2.1)**

# Calcul formel

# **Affectation et évaluation**

Maple permet de travailler sur des objets tels que des valeurs numériques, des fonctions, des procédures, des listes ou des tableaux. Mais Maple permet aussi de calculer formellement avec des expressions contenant des variables *libres* c'est à dire des variables auxquelles on n'a affecté aucune valeur particulière.

# **Affectation**

Elle se fait par le "deux points, égale" (**:=**)

# **Variables libres et évaluation**

**restart** permet de réinitialiser toutes les variables.

> P:=x^2+x+1;

$$
P := x^2 + x + 1 \tag{5.2.1}
$$

Maple sait que *x* est une variable libre et l'évaluation qu'il fait de  $x^2 + x + 1$  est une expression en *x* qu'il attribue à *P*.

> x:=1;P;

 $> x:=2;P;$ 

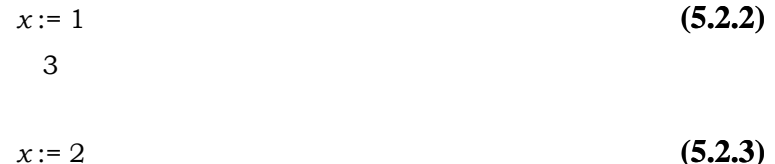

 $> Q: = x^4 - 3;$ 

**(5.2.4)** *Q* := 13

C'est la valeur de  $x^4 - 3$  pour  $x = 2$  qui est affectée à *Q*, ce n'est donc pas une expression en *x*, mais une valeur numérique.

7

O **x:=1;Q;**

$$
x := 1
$$
 (5.2.5)

**(5.2.6)**

Pour pouvoir retrouver l'expression de *P* en fonction de *x* et construire de nouvelles expressions en *x*, on peut de nouveau transformer *x* en variable libre en lui affectant son nom : on met ce dernier entre apostrophes.

O **x:='x';P;Q;**

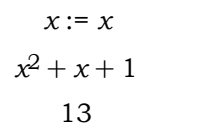

**Pour Maple, une variable libre (non affectée) est une variable à laquelle est affecté son nom.**

# **Développements, factorisation et simplifications d'expressions**

# **La fonction** *expand*

La fonction **expand** permet

• de développer les expressions polynomiales

• d'exprimer les lignes trigonométriques de *n.x* en fonction de celles de *x*.

> expand((x+y)^2);  

$$
x^7 + 7x^6y + 21x^5y^2 + 35x^4y^3 + 35x^3y^4 + 21x^2y^5 + 7xy^6 + y^7
$$
 (6.1.1)

O **expand(sin(4\*x));**

$$
8\sin(x)\cos(x)^3 - 4\sin(x)\cos(x)
$$
 (6.1.2)

# **La fonction** *factor*

La fonction **factor** permet de factoriser une expression polynomiale d'une ou plusieurs variables ou un quotient de telles expressions.

> factor(x^4+x^2+1);

$$
x^2 + x + 1) (x^2 - x + 1)
$$
 (6.2.1)

Plus précisément, **factor** factorise sur le sous-corps des complexes engendré par les coefficients :

O **factor(x^2-2);factor(sqrt(2)\*(x^2-2));**

$$
x^2-2
$$
  

$$
-\sqrt{2}(-x+\sqrt{2})(x+\sqrt{2})
$$
 (6.2.2)

# **La fonction** *normal*

La fonction **normal** réduit au même dénominateur et simplifie les expressions rationnelles telles que  $x^3 - y^3$  $\frac{x^3 - y^3}{x^2 + x - y - y^2}$  ou  $\frac{\sin(x)^3 - \cos(x)^3}{\sin(x) - \cos(x)}$ 

 $\frac{\sin(x) - \cos(x)}{\sin(x) - \cos(x)}$ . Elle divise par le PGCD mais ne factorise pas.

O **normal((x^3-y^3)/(x^2+x-y-y^2));**

$$
\frac{x^2 + xy + y^2}{x + 1 + y}
$$
 (6.3.1)

À la différence de **factor**, la fonction **normal** ne peut simplifier que si les coefficients du numérateur et du dénominateur sont rationnels.

O **f:=(x^2-3)/(x-sqrt(3)):normal(f),factor(f);**

**(6.3.2)**  $-\frac{x^2-3}{}$  $-x + \sqrt{3}$ ,  $x + \sqrt{3}$ 

**(6.4.1)**

# **La fonction** *simplify*

Soit  $\sin(x)^4 + 2\cos(x)^2 - 2\sin(x)^2 - \cos(2x)$ . Maple peut utiliser des identités remarquables pour simplifier une telle expression.

> simplify(sin(x)^4+2\*cos(x)^2-2\*sin(x)^2-cos(2\*x));  $\cos(x)^4$ 

# **La fonction** *convert*

Utilisée avec l'option **parfrac**, elle permet de décomposer une fraction rationnelle en éléments simples. **restart:F:=(a\*x^2+b)/(x\*(-3\*x^2-x+4));convert( F,parfrac,x);**

> restart: F: = 
$$
(a*x^2+b)/(x*(-3*x^2-x+4))
$$
; convert ( F, parfrac,x);  
\n
$$
F := \frac{ax^2 + b}{x(-3x^2 - x + 4)}
$$
\n
$$
\frac{1}{7} \frac{-a-b}{x-1} + \frac{1}{4} \frac{b}{x} + \frac{1}{28} \frac{-16a-9b}{3x+4}
$$
\n(6.5.1)

Transformation d'une expression trigonométrique en une expression exponentielle.

> convert(cot(x),exp);

$$
\frac{I(e^{Ix} + e^{-Ix})}{e^{Ix} - e^{-Ix}}
$$
 (6.5.2)

# **Fonctions d'une variable**

Il existe plusieurs manières de définir une fonction. L'une d'elles utilise l'opérateur **->** (opérateur **arrow**) avec une syntaxe voisine de celle couramment employée en mathématiques.

Soit la fonction  $x \rightarrow x^2 + \frac{1}{2}$  $\frac{1}{2}$ .

$$
- > f := x - \frac{2 + 1}{2};
$$

$$
f := x \rightarrow x^2 + \frac{1}{2} \tag{7.1}
$$

 $> f(2), f(a+b);$ Contrairement aux expressions, pour définir une fonction il n'est pas nécessaire que la variable soit libre.

$$
\frac{9}{2}, (a+b)^2 + \frac{1}{2}
$$
 (7.2)

Si *P* est une expression dépendant d'une variable *x*, pour obtenir sa valeur pour *x* = *a*, on peut : soit affecter  $a \, \dot{a}$  *x*, puis demander l'évaluation de *P* (*x* n'est plus alors une variable libre), soit utiliser **subs(x=a,P)** qui retourne le résultat obtenu en substituant *a* à *x* dans l'expression de *P* (dans ce cas *x* reste une variable libre) :

O **P:=x^2+1/2;subs(x=2,P),subs(x=a+b,P);**

$$
P := x^{2} + \frac{1}{2}
$$
  

$$
\frac{9}{2}, (a+b)^{2} + \frac{1}{2}
$$
 (7.3)

# **Passerelles entre expressions et fonctions**

Si *P* est une expression de la variable libre *x*, l'évaluation de **unapply(P,x)** retourne la fonction qui à *x* associe *P*. Idem avec plusieurs variables.

> x:='x':P:=x^3-x+1;g:=unapply(P,x);  
\n
$$
P:=x^3-x+1
$$
\n
$$
g:=x \to x^3-x+1
$$
\n(7.4)

Penser à utiliser **unapply** lorsque Maple renvoie un résultat sous forme d'expression.

> dsolve(diff(y(x),x)=2\*y(x)-4,y(x));  

$$
y(x) = 2 + e^{2x}C1
$$
 (7.5)

$$
> f := \text{unapply}(\text{rhs}(\texttt{x}), \_c1, x);
$$

$$
f = (\_C1, x) \to 2 + e^{2x} \_C1 \tag{7.6}
$$

O **f(3,t); rhs** renvoie le membre de droite d'une égalité ("right hand side", *vs* **lhs**...). Inversement, si f est une fonction, l'appel de f (avec le bon nombre d'arguments !) renvoie une expression.

$$
2 + 3 e^{2t} \tag{7.7}
$$

# **Résolutions d'équations**

Maple peut résoudre des équations algébriques comme  $x^3 - \frac{ax^2}{2}$ 2  $+\frac{13 x^2}{}$  $rac{3 x^2}{3} = \frac{13 a x}{6}$ 6  $+\frac{10 x}{2}$ 3  $-\frac{5a}{2}$  $\frac{3}{3}$ .

eqn:= 
$$
x^3 - 1/2^* a^* x^2 + 13/3^* x^2 = 13/6^* a^* x + 10/3^* x - 5/3^* a
$$

$$
eqn := x3 - \frac{1}{2} a x2 + \frac{13}{3} x2 = \frac{13}{6} a x + \frac{10}{3} x - \frac{5}{3} a
$$
 (8.1)

> solve(eqn,x);

 $\geq$  e

$$
-5, \frac{2}{3}, \frac{1}{2} a \tag{8.2}
$$

Pour un système, on remplace l'équation par un ensemble d'équations et l'inconnue par l'ensemble des inconnues :

$$
syst := \{x - y = b, x + y = a\}
$$
 (8.3)

O **solve(syst,{x,y});**

> syst:={x+y=a,x-y=b};

$$
x = \frac{1}{2} b + \frac{1}{2} a, y = -\frac{1}{2} b + \frac{1}{2} a
$$
 (8.4)

**assign** permet d'affecter les solutions aux noms des inconnues (qui ne seront alors plus des variables libres ...) en vue d'une utilisation ultérieure.

> assign(%);x,y;

$$
\frac{1}{2} b + \frac{1}{2} a, -\frac{1}{2} b + \frac{1}{2} a
$$
 (8.5)

Il est aussi possible de résoudre des équations comprenant des expressions trigonométriques.

> x:='x': solve(arccos(x)=arctan(x),x);  
\n
$$
\frac{1}{2}\sqrt{-2+2\sqrt{5}}
$$
\n(8.6)

> solve(cos(x)=0,x); #Maple ne donne pas toujours toutes les solutions...

$$
\frac{1}{2} \pi \tag{8.7}
$$

# **RootOf ; allvalues**

Lorsqu'il ne trouve pas *a priori* leurs valeurs exactes, Maple exprime les racines d'un polynôme à l'aide de **RootOf** ; **allvalues** permet de forcer un calcul explicite : Maple trouve alors parfois les valeurs exactes, sinon il fournit des valeurs approchées.

$$
\begin{array}{ll}\n\text{solve}(\mathbf{x}^A + 2^* \mathbf{x}^A + \mathbf{x}^A - 2^* \mathbf{x}^A + \mathbf{z}^A - 2^* \mathbf{x}^A + 2^A \mathbf{x}^A - 2^* \mathbf{x}^A + 2^A \mathbf{x}^A - 2^A \mathbf{x}^A + 2^A \mathbf{x}^A - 2^A \mathbf{x}^A + 1, index = 3), RootOf(\mathbf{x}^A - 2^A \mathbf{x}^A + 2^A \mathbf{x}^A - 2^A \mathbf{x}^A + 2^A \mathbf{x}^A - 2^A \mathbf{x}^A + 2^A \mathbf{x}^A - 2^A \mathbf{x}^A + 2^A \mathbf{x}^A - 2^A \mathbf{x}^A + 2^A \mathbf{x}^A - 2^A \mathbf{x}^A + 2^A \mathbf{x}^A - 2^A \mathbf{x}^A + 2^A \mathbf{x}^A - 2^A \mathbf{x}^A + 2^A \mathbf{x}^A - 2^A \mathbf{x}^A + 2^A \mathbf{x}^A - 2^A \mathbf{x}^A + 2^A \mathbf{x
$$

**(8.13)** O **fsolve(z^5+z^3+1=0,z,complex);**  $-0.8376197748$ ,  $-0.2178532194 - 1.166951246$  I,  $-0.2178532194 + 1.166951246$  I,  $0.6366631068 - 0.6647015651$  I,  $0.6366631068 + 0.6647015651$  I

# Maple 12 - Algèbre linéaire

Maple 12 dispose d'une bibliothèque *(package)* **LinearAlgebra** qui offre de nombreux outils pour créer et manipuler vecteurs et matrices. Cette bibliothèque doit être chargée en mémoire :

#### > restart;with(LinearAlgebra);

*&x*, *Add*, *Adjoint*, *BackwardSubstitute*, *BandMatrix*, *Basis*, *BezoutMatrix*, *BidiagonalForm*, *BilinearForm*, *CharacteristicMatrix*, *CharacteristicPolynomial*, *Column*, *ColumnDimension*, *ColumnOperation*, *ColumnSpace*, *CompanionMatrix*, *ConditionNumber*, *ConstantMatrix*, *ConstantVector*, *Copy*, *CreatePermutation*, *CrossProduct*, *DeleteColumn*, *DeleteRow*, *Determinant*, *Diagonal*, *DiagonalMatrix*, *Dimension*, *Dimensions*, *DotProduct*, *EigenConditionNumbers*, *Eigenvalues*, *Eigenvectors*, *Equal*, *ForwardSubstitute*, *FrobeniusForm*, *GaussianElimination*, *GenerateEquations*, *GenerateMatrix*, *Generic*, *GetResultDataType*, *GetResultShape*, *GivensRotationMatrix*, *GramSchmidt*, *HankelMatrix*, *HermiteForm*, *HermitianTranspose*, *HessenbergForm*, *HilbertMatrix*, *HouseholderMatrix*, *IdentityMatrix*, *IntersectionBasis*, *IsDefinite*, *IsOrthogonal*, *IsSimilar*, *IsUnitary*, *JordanBlockMatrix*, *JordanForm*, *KroneckerProduct*, *LA\_Main*, *LUDecomposition*, *LeastSquares*, *LinearSolve*, *Map*, *Map2*, *MatrixAdd*, *MatrixExponential*, *MatrixFunction*, *MatrixInverse*, *MatrixMatrixMultiply*, *MatrixNorm*, *MatrixPower*, *MatrixScalarMultiply*, *MatrixVectorMultiply*, *MinimalPolynomial*, *Minor*, *Modular*, *Multiply*, *NoUserValue*, *Norm*, *Normalize*, *NullSpace*, *OuterProductMatrix*, *Permanent*, *Pivot*, *PopovForm*, *QRDecomposition*, *RandomMatrix*, *RandomVector*, *Rank*, *RationalCanonicalForm*, *ReducedRowEchelonForm*, *Row*, *RowDimension*, *RowOperation*, *RowSpace*, *ScalarMatrix*, *ScalarMultiply*, *ScalarVector*, *SchurForm*, *SingularValues*, *SmithForm*, *StronglyConnectedBlocks*, *SubMatrix*, *SubVector*, *SumBasis*, *SylvesterMatrix*, *ToeplitzMatrix*, *Trace*, *Transpose*, *TridiagonalForm*, *UnitVector*, *VandermondeMatrix*, *VectorAdd*, *VectorAngle*, *VectorMatrixMultiply*, *VectorNorm*, *VectorScalarMultiply*, *ZeroMatrix*, *ZeroVector*, *Zip*

Pour ne pas afficher la (longue) liste des fonctions disponibles, il suffit de remplacer "**;**" par "**:**".

# **Vecteurs et matrices**

# **Création de vecteurs et de matrices**

C'est la fonction **Vector** qui permet de définir des vecteurs. On peut donner simplement la *liste (séquence entre crochets)* des composantes :

O **C:=Vector([1,2,3]);**

$$
C := \left[ \begin{array}{c} 1 \\ 2 \\ 3 \end{array} \right] \tag{1.1.1}
$$

**(1)**

Par défaut, on obtient un "vecteur colonne". Pour obtenir une ligne, ajouter l'option [row] avant les paramètres :

$$
> L := Vector[row] ([1, 2, 3]);
$$

$$
L := \left[ \begin{array}{ccc} 1 & 2 & 3 \end{array} \right] \tag{1.1.2}
$$

Maple 12 accepte également les notations suivantes :

 $> C := \langle 1, 2, 3 \rangle$ ;  $L := \langle 1 | 2 | 3 \rangle$ ; On peut déclarer la dimension et la liste (éventuellement vide) des premières composantes, ou encore un "symbole" pour engendrer un vecteur "générique" :

O **v:=Vector[row](4,[1,1]);x:=Vector[row](3,symbol=a);**

$$
v := \left[ \begin{array}{ccc} 1 & 1 & 0 & 0 \end{array} \right]
$$
\n
$$
x := \left[ \begin{array}{ccc} a_1 & a_2 & a_3 \end{array} \right]
$$
\n
$$
(1.1.3)
$$

On peut donner la dimension et une fonction associant chaque composante à son rang :

O **v:=Vector(5,k->k^2);**

C'est la fonction **Matrix** qui permet de définir des matrices, avec des syntaxes similaires :

O **Matrix([[1,2,3],[3,2,1]]);Matrix(3,2,[1,2,3]);Matrix(2,3,(i,j)->1/(i+j-1));**

Voir aussi **IdentityMatrix**, **DiagonalMatrix**, **BandMatrix**, **VandermondeMatrix**, **JordanBlockMatrix**.

Maple 12 permet enfin de saisir des matrices dans l'interface graphique via la "palette" Matrix.

# **Accès aux éléments**

Pour obtenir la valeur d'une composante d'un vecteur ou d'une matrice, il suffit d'indiquer sa ou ses "coordonnées" entre crochets :

 $> v[4]; m[2,1];$ 

De même, pour modifier un élément, il suffit d'une affectation :

```
O
v[4]:=2;m[2,1]:=a;
```
Voir aussi **Row**, **Column**, **SubMatrix** pour extraire des "morceaux" d'une matrice.

Pour obtenir la dimension d'un vecteur ou les dimensions d'une matrice, utiliser **Dimension**, **RowDimension**, **ColumnDimension**.

# **Premières opérations**

# **Combinaisons linéaires de vecteurs et de matrices**

On peut écrire les combinaisons linéaires de façon naturelle avec **+** et **\***.

O **u:=<1|1|1>;v:=<1|2|3>;w:=2\*u+3\*v;**

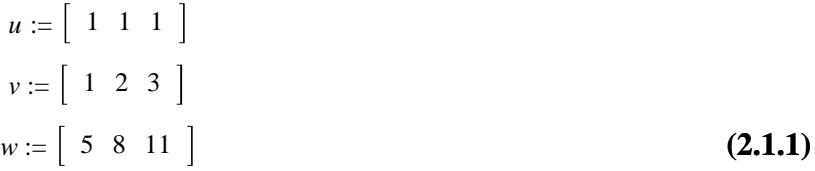

# **Produit matriciel**

O **A:=Matrix(3,3,(i,j)->i+j-1);B:=Matrix(3,3,1);** *Il ne faut pas utiliser* **\*** avec des matrices ou des vecteurs, car Maple envoie un message d'erreur.

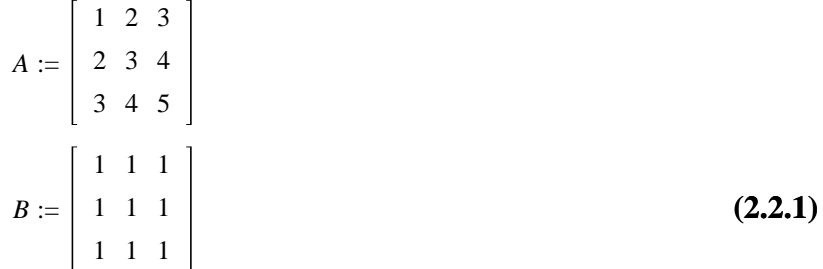

> A\*B;

Error, (in rtable/Product) invalid arguments

On peut utiliser le point ("dot") ou la fonction **Multiply** mais cette dernière ne s'applique qu'à deux matrices :

> A.B, Multiply(A,B);

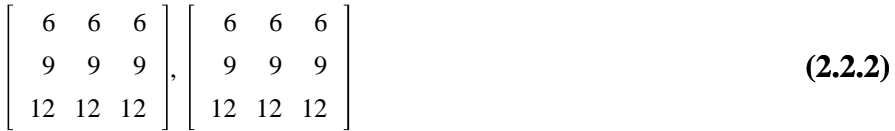

Un objet de type **Vector** se comporte comme une matrice de dimensions correspondant au type de vecteur :

O **v:=<1,2,3>;B.v;v.B;**

$$
v := \left[ \begin{array}{c} 1 \\ 2 \\ 3 \end{array} \right]
$$

Error, (in LinearAlgebra:-VectorMatrixMultiply) invalid input: LinearAlgebra:-VectorMatrixMultiply expects its 1st argument, v, to be of type Vector[row] but received Vector(3,  $\{(1) = 1, (2) = 2, (3) = 3\}$ ) Dans une combinaison linéaire de matrices carrées d'ordre *n*, une valeur numérique ou une variable libre *x* est remplacée par la matrice scalaire *x*.*I n* , à condition d'évaluer l'expression avec **evalm** :

6 6 6

## O **Matrix(3,3,1)-x,evalm(Matrix(3,3,1)-x);**

$$
-x + \left[\begin{array}{ccc|c} 1 & 1 & 1 \\ 1 & 1 & 1 \\ 1 & 1 & 1 \end{array}\right], \left[\begin{array}{ccc|c} 1-x & 1 & 1 \\ 1 & 1-x & 1 \\ 1 & 1 & 1-x \end{array}\right]
$$
(2.2.3)

# **Puissances, inverse**

Utiliser l'opérateur **^** (ou **\*\***) ; si la matrice est inversible, on peut calculer les puissances négatives :

O **A:=Matrix([[a,b],[-b,a]]);A^2;A^(-1);**

$$
A := \begin{bmatrix} a & b \\ -b & a \end{bmatrix}
$$
  
\n
$$
\begin{bmatrix} a^2 - b^2 & 2ab \\ -2ab & a^2 - b^2 \end{bmatrix}
$$
  
\n
$$
\frac{a}{a^2 + b^2} - \frac{b}{a^2 + b^2}
$$
  
\n
$$
\frac{b}{a^2 + b^2} - \frac{a}{a^2 + b^2}
$$
  
\n(2.3.1)

La fonction **MatrixInverse** renvoie également la matrice inverse.

## **Polynômes de matrices**

Pour évaluer  $P(A)$ , où *P* est un polynôme et *A* une matrice carrée, on peut définir *P* comme une **fonction** ou comme une **expression** :

O **A:=DiagonalMatrix([1,1,-1]);**

$$
A := \begin{bmatrix} 1 & 0 & 0 \\ 0 & 1 & 0 \\ 0 & 0 & -1 \end{bmatrix}
$$
(2.4.1)  
\n
$$
P := x \rightarrow x^2 - 1;
$$
  
\n
$$
\begin{bmatrix} 0 & 0 & 0 \\ 0 & 0 & 0 \\ 0 & 0 & 0 \end{bmatrix}
$$
(2.4.2)  
\n
$$
P := x^2 - 1;
$$
  
\n
$$
P := x^2 - 1
$$
(2.4.3)  
\n
$$
P := x^2 - 1
$$
  
\n
$$
\begin{bmatrix} 1 & 0 & 0 \\ 0 & 1 & 0 \\ 0 & 0 & -1 \end{bmatrix}^2 - 1
$$
  
\n
$$
\begin{bmatrix} 1 & 0 & 0 \\ 0 & 1 & 0 \\ 0 & 0 & -1 \end{bmatrix}^2 - 1
$$
  
\n
$$
\begin{bmatrix} 0 & 0 & 0 \\ 0 & 0 & 0 \\ 0 & 0 & 0 \end{bmatrix}
$$
(2.4.3)

# **Recherche de bases**

# **Sous-espace défini par des générateurs**

La fonction **Basis**, appliquée à une liste (*resp*. un ensemble) de vecteurs de même dimension, renvoie une base du sous-espace qu'ils engendrent, sous forme de liste (*resp*. d'ensemble). Pour obtenir la dimension de ce sous-espace, il suffit d'appliquer au résultat la fonction **nops** qui renvoie le nombre d'éléments de la base obtenue.

Voir aussi **ColumnSpace** et **RowSpace** pour obtenir une base du sous-espace engendré par les colonnes ou les lignes d'une matrice.

# **Intersection et somme de sous-espaces**

Appliquer **IntersectionBasis** ou **SumBasis** à une séquence de listes de vecteurs, représentant chacune un sous-espace :

```
O
E1:=[<1,2,0>,<2,1,3>]:E2:=[<1,2,1>,<-1,1,1>,<2,1,0>]:
  IntersectionBasis([E1,E2]),SumBasis([E1,E2]);
                                     -5-7-3,
                                               1
                                               2
                                               \boldsymbol{0},
                                                     2
                                                     1
                                                     3
                                                       ,
                                                           1
                                                           2
                                                           1
```
# **Noyau et rang d'une matrice**

La fonction **NullSpace**, appliquée à une matrice, retourne une base du noyau de l'application linéaire associée ; la fonction **Rank** permet d'obtenir le rang d'une matrice.

# **Précautions à prendre en cas de coefficients formels**

**Attention** aux calculs "masqués" effectués par Maple, qui n'envisage pas les cas particuliers liés à des valeurs pouvant être prises par des variables libres (par exemple, pour Maple, **x** n'est pas 0, ni 1, etc. (voir les rangs ci-dessous !).

De plus, **eval** ne suffit pas toujours à l'évaluation complète ; on peut utiliser **map** pour évaluer chaque coefficient :

```
> A:=VandermondeMatrix([x,y,z]);
```

```
x:=1;y:=1;eval(A),map(eval,A),Rank(A),Rank(map(eval,A));
                                          A :=
                                                 1 x x^21 y y^21 \, z \, z^2x := 1y := 11 x x^21 y y^21 \, z \, z^2,
                                                  1 1 1
                                                  1 1 1
                                                  1 \, z \, z^2, 3, 2
```
**(3.4.1)**

**(3.2.1)**

# **Résolution de systèmes linéaires**

# **Système donné matriciellement**

Si *A* est une matrice à *n* lignes et *p* colonnes et *B* un vecteur à *n* composantes (*resp*. une matrice à *n* lignes et *q* colonnes), **LinearSolve(A,B)** renvoie la solution générale du système *AX* = *B*. Dans le cas où le système admet une infinité de solutions, Maple les exprime à l'aide de paramètres  $\begin{array}{c}\n t_1,\_t_2,\ ...\ \end{array}$ 

 $\geq$ **A:=Matrix(3,3,1);B:=Vector(3,1); LinearSolve(A,B);**

$$
A := \begin{bmatrix} 1 & 1 & 1 \\ 1 & 1 & 1 \\ 1 & 1 & 1 \end{bmatrix}
$$
  

$$
B := \begin{bmatrix} 1 \\ 1 \\ 1 \end{bmatrix}
$$
  

$$
1 - \frac{10}{2} - \frac{10}{3}
$$
  

$$
1 - \frac{10}{3}
$$
 (4.1.1)

# **Système donné par des équations**

Si l'on utilise la fonction **solve** pour résoudre un système d'équations linéaires, on n'obtient pas directement un vecteur. Cela dit, la forme du résultat permet l'utilisation de **subs** et **Vector** pour construire le vecteur souhaité :

> eqs: = {2\*x+3\*y-2\*z, x+4\*y+2\*z};  
\ns:=solve(eqs, {x,y,z});  
\n
$$
eqs := {2x + 3y - 2z, 5x + 4y + 2z, x + y + z - 1}
$$
\n
$$
S := {x = -2, y = 2, z = 1}
$$
\n(4.2.1)

O **v:=Vector(subs(S,[x,y,z]));**

$$
v := \left[ \begin{array}{c} -2 \\ 2 \\ 1 \end{array} \right]
$$
 (4.2.2)

On peut aussi utiliser la commande **assign**, mais elle a l'inconvénient d'affecter les valeurs aux variables, qui ne sont donc plus libres.

À partir d'un système d'équations linéaire, on peut également recourir à la fonction **LinearSolve** en construisant, à l'aide de **GenerateMatrix**, la matrice du système et le vecteur associé au second membre :

O **GenerateMatrix(eqs,[x,y,z]);**

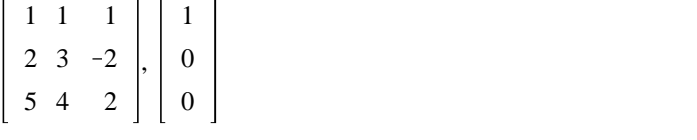

> LinearSolve(%);

**(4.2.4)**  $-2$ 2 1

# **Déterminants**

C'est la fonction **Determinant** qui permet le calcul du déterminant d'une matrice carrée :

 $\overline{A}$ 

> A:=Matrix(3,3,1)+a;Determinant(A);

$$
:= a + \begin{bmatrix} 1 & 1 & 1 \\ 1 & 1 & 1 \\ 1 & 1 & 1 \end{bmatrix}
$$
  
3  $a^2 + a^3$ 

**(5.1)**

**(4.2.3)**

> A:=VandermondeMatrix([x,y,z]);Determinant(A);factor(%);

$$
A := \begin{bmatrix} 1 & x & x^2 \\ 1 & y & y^2 \\ 1 & z & z^2 \end{bmatrix}
$$
  

$$
yz^2 - y^2z + zx^2 - xz^2 + xy^2 - yx^2
$$
  

$$
-(-z + y) (x - z) (x - y)
$$
 (5.2)

## **Polynôme caractéristique d'une matrice**

Si *A* est une matrice carrée d'ordre *n*, l'évaluation de **CharacteristicPolynomial(A,x)** retourne le déterminant de la matrice  $xI_n - A$  :

O **A:=Matrix(3,3,(i,j)->i^j);**

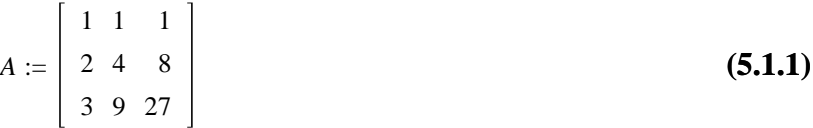

> p:=x->CharacteristicPolynomial(A,x):p(x); # On peut vérifier ...  $-12 +$ 

$$
-x^3 - 32x^2 + 62x \tag{5.1.2}
$$

>  $p(A)$ ; # ... le théorème de Cayley-Hamilton !

#### **(5.1.3)** 0 0 0 0 0 0 0 0 0

# **Valeurs propres et vecteurs propres**

## **Polynôme caractéristique, polynôme minimal**

Les fonctions **CharacteristicPolynomial et MinimalPolynomial** de la bibliothèque **LinearAlgebra** renvoient respectivement le polynôme caractéristique et le polynôme minimal d'une matrice carrée ; le second paramètre spécifie l'indéterminée souhaitée :

O **M:=Matrix(3,3,1)+a;**

**factor(CharacteristicPolynomial(M,lambda));factor(MinimalPolynomial(M,X));**

$$
M := a + \begin{bmatrix} 1 & 1 & 1 \\ 1 & 1 & 1 \\ 1 & 1 & 1 \end{bmatrix}
$$

$$
- (a - \lambda + 3) (a - \lambda)^2
$$

$$
(X - a) (X - 3 - a)
$$

**(6.1.1)**

*Attention !* Le polynôme caractéristique de *A*, pour Maple, est *x→det*(*x.I<sub>n</sub>*−*A*) donc l'oppposé du nôtre pour *n* impair.

## **Valeurs propres**

Outre la recherche des racines du polynôme caractéristique, la fonction **Eigenvalues** permet d'obtenir les valeurs propres d'une matrice. Si A est une matrice carrée, **Eigenvalues(A)** retourne, sous forme explicite ou implicite, la séquence des valeurs propres de A.

Lorsque la matrice est d'ordre inférieur ou égal à 4, **Eigenvalues(A)** retourne la séquence des valeurs propres de A avec une écriture utilisant des radicaux.

```
O
M:=Matrix(3,3,[sqrt(2),-1,1,2,1,-1,-2,1,-1]);
  Eigenvalues(M);
```

$$
M := \begin{vmatrix} \sqrt{2} & -1 & 1 \\ 2 & 1 & -1 \\ -2 & 1 & -1 \end{vmatrix}
$$

$$
\begin{array}{c}\n0 \\
\frac{1}{2}\sqrt{2} - \frac{1}{2} I \sqrt{14} \\
\frac{1}{2}\sqrt{2} + \frac{1}{2} I \sqrt{14}\n\end{array}
$$
\n(6.2.1)

Si un élément de M est exprimé en virgule flottante, alors des valeurs approchées des valeurs propres de M sont données dans le même format. Les coefficients de M ne doivent contenir aucun paramètre.

```
O
M:=Matrix(3,3,[1.0,2,3,1,2,3,2,5,6]);
```
**Eigenvalues(M);**

$$
M := \begin{bmatrix} 1.0 & 2 & 3 \\ 1 & 2 & 3 \\ 2 & 5 & 6 \end{bmatrix}
$$
  

$$
\begin{bmatrix} 9.32182538049648457 + 0.1 \\ -9.5985207212291899410^{-16} + 0.1 \\ -0.321825380496477464 + 0.1 \end{bmatrix}
$$
 (6.2.2)

# **Vecteurs propres**

C'est la fonction **Eigenvectors** qui permet d'obtenir les vecteurs propres d'une matrice.

Si **A** est une matrice carrée, **Eigenvectors(A)** retourne une séquence formée d'un vecteur contenant les valeurs propres (répétées selon leur multiplicité), suivi d'une matrice carrée contenant des vecteurs des sous-espaces propres correspondant. *Attention* **!** Lorsque le sous-espace propre a une dimension strictement inférieure à la multiplicité de la valeur propre, cette dernière matrice carrée n'est pas inversible !!

O **M := Matrix(3,3,[1,-3,3,3,-5,3,6,-6,4]);**

**V,P:=Eigenvectors(M);**

$$
M := \begin{bmatrix} 1 & -3 & 3 \\ 3 & -5 & 3 \\ 6 & -6 & 4 \end{bmatrix}
$$
  

$$
V, P := \begin{bmatrix} -2 \\ -2 \\ 4 \end{bmatrix}, \begin{bmatrix} -1 & 1 & \frac{1}{2} \\ 0 & 1 & \frac{1}{2} \\ 1 & 0 & 1 \end{bmatrix}
$$
 (6.3.1)

 $> P^{\wedge} (-1) . M.P;$ La matrice est donc diagonalisable :

$$
\begin{bmatrix}\n-2 & 0 & 0 \\
0 & -2 & 0 \\
0 & 0 & 4\n\end{bmatrix}
$$
\n(6.3.2)

Variante : **Eigenvectors(A,output=list)** retourne une séquence de listes de la forme  $\big[\lambda,\,m,\,B_{\hat{\lambda}}\big],$  où λ est une valeur propre de **A**, *m* son ordre de multiplicité et *B*<sub>λ</sub> une base du sous-espace propre associé à λ.

> Eigenvectors(M,output=list);

$$
\left[\left[4, 1, \left\{\left[\begin{array}{c} \frac{1}{2} \\ \frac{1}{2} \\ \frac{1}{2} \\ 1 \end{array}\right]\right\}\right], \left[-2, 2, \left\{\left[\begin{array}{c} 1 \\ 1 \\ 0 \end{array}\right], \left[\begin{array}{c} -1 \\ 0 \\ 1 \end{array}\right]\right]\right]\right]
$$
(6.3.3)

Voir aussi la fonction **JordanForm** :

O **M:=Matrix(4,4,(i,j)->irem(i+j-2,4));**

**T,P:=JordanForm(M,output=['J','Q']); # P** contiendra la matrice de passage  $0 \leq x \leq 1$ 

$$
M := \begin{bmatrix} 0 & 1 & 2 & 3 \\ 1 & 2 & 3 & 0 \\ 2 & 3 & 0 & 1 \\ 3 & 0 & 1 & 2 \end{bmatrix}
$$
  
\n
$$
M := \begin{bmatrix} 0 & 1 & 2 & 3 \\ 1 & 2 & 3 & 0 \\ 2 & 3 & 0 & 1 \\ 3 & 0 & 1 & 2 \end{bmatrix}
$$
  
\n
$$
T, P := \begin{bmatrix} -2 & 0 & 0 & 0 \\ 0 & 6 & 0 & 0 \\ 0 & 0 & -2\sqrt{2} & 0 \\ 0 & 0 & 0 & 2\sqrt{2} \end{bmatrix} \begin{bmatrix} \frac{1}{4} & \frac{1}{4} & \frac{1}{4} & \frac{-1}{8} & \frac{-4+\sqrt{2}}{2} & \frac{1}{8}(\sqrt{2}-1)\sqrt{2} \\ -\frac{1}{4} & \frac{1}{4} & -\frac{1}{8} & \frac{2+3\sqrt{2}}{-1+2\sqrt{2}} & -\frac{1}{8}(\sqrt{2}-1)\sqrt{2} \\ -\frac{1}{4} & \frac{1}{4} & \frac{1}{8} & \frac{-4+\sqrt{2}}{-1+2\sqrt{2}} & \frac{1}{8}\sqrt{2} \end{bmatrix}
$$
(6.3.4)

Vérification :

 $\geq P^{\wedge}(-1) \cdot M \cdot P;$ 

Si le résultat paraît compliqué, utiliser la fonction **simplify**... Si un élément de M est exprimé en virgule flottante, on obtient un résultat approché en virgule flottante.

#### *Remarque importante*

Si la matrice *A* étudiée dépend d'un ou plusieurs paramètres formels, il est recommandé d'utiliser une ligne de la forme :

O **T,P:=JordanForm(A,output=['J','Q']);factor(Determinant(P));**

**Si** la matrice *P* est bien définie et inversible, **alors** il est certain que *P* K1 *A P* est la forme réduite renvoyée par la fonction **JordanForm**.

**Mais si**, pour certaines valeurs du ou des paramètres, *P* n'a pas de sens ou n'est pas inversible, alors intervient une **discussion**.

# **Exemple de matrice non diagonalisable**

```
(6.4.1)
O
M:=Matrix(3,3,[2,-3,-1,1,-2,-1,-2,6,3]);
  Eigenvectors(M);
                                   M :=2 -3 -11 -2 -1-2 6 3
                                      1
                                      1
                                      1
                                        ,
                                           3 1 0
                                           1 0 0
                                           0 1 0
```
On peut obtenir une matrice triangulaire supérieure semblable à M.

> T, P: = JordanForm(M, output = ['J', 'Q'])  
\n
$$
T, P := \begin{bmatrix} 1 & 1 & 0 \\ 0 & 1 & 0 \\ 0 & 0 & 1 \end{bmatrix}, \begin{bmatrix} 1 & 2 & 1 \\ 1 & 0 & 0 \\ -2 & 1 & 1 \end{bmatrix}
$$
\n(6.4.2)

# Mots-clés pour MAPLE

# Liste d'opérateurs, fonctions, mots réservés à connaître…

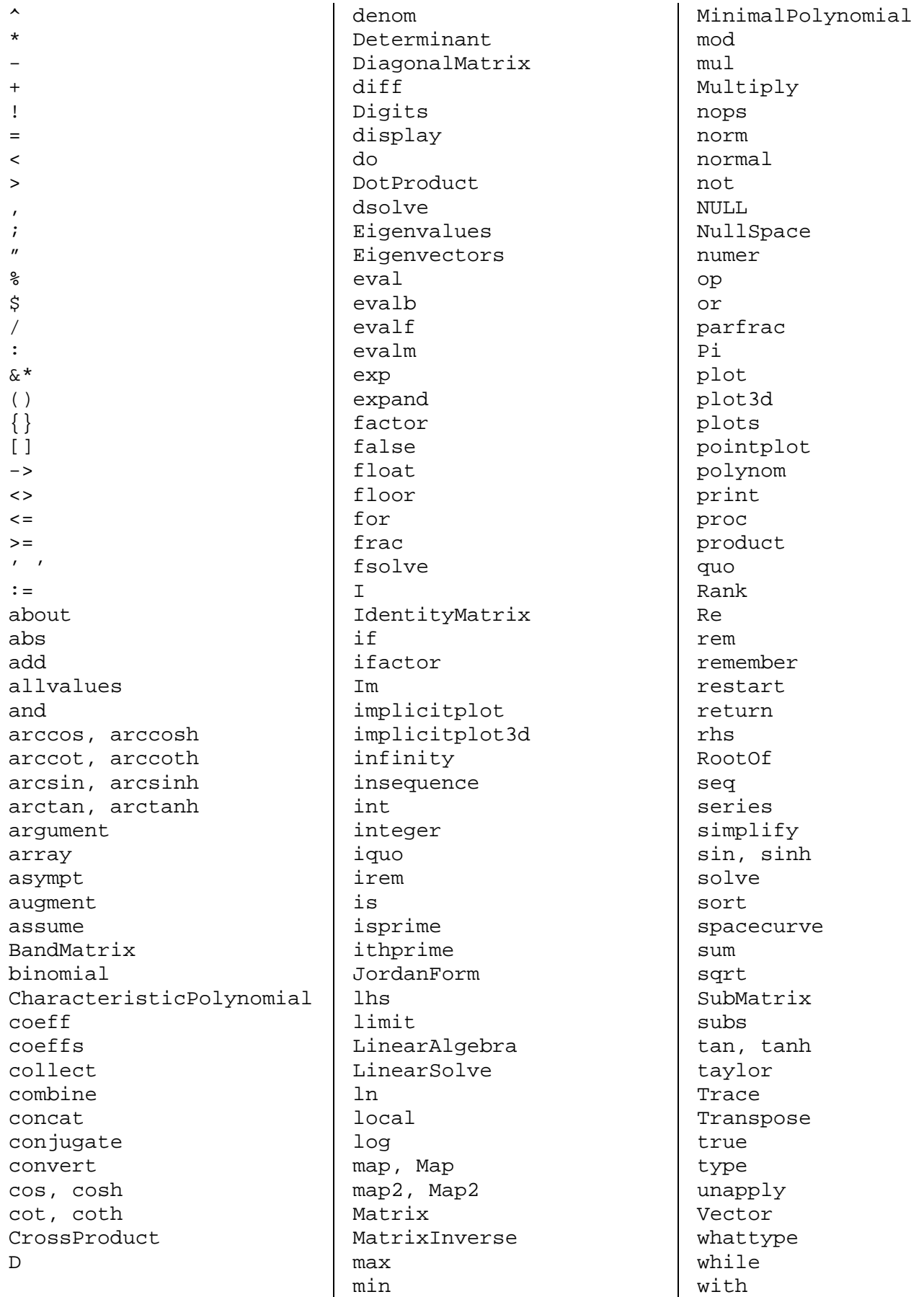

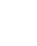

# **1 Quelques exercices corrigés**

#### **1 1 Échauffement militaire : Maple à Saint-Cyr**

#### **7 - 1 Polynôme**

On considère quatre réels  $m \neq n$  et  $x \neq y$ . Montrer qu'il existe un unique polynôme de degré 3 dont les extrema locaux valent *m* et *n* en *x* et *y* respectivement. Plusieurs méthodes ici :

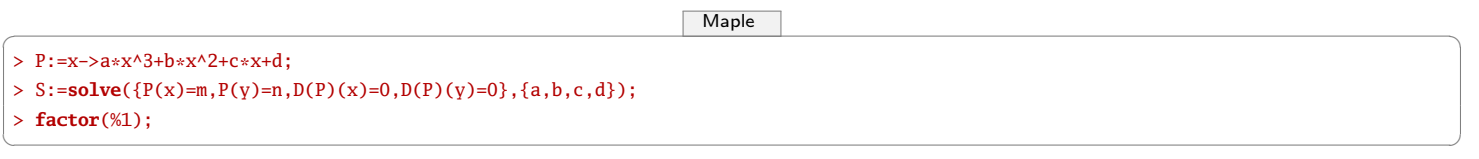

Ou bien :

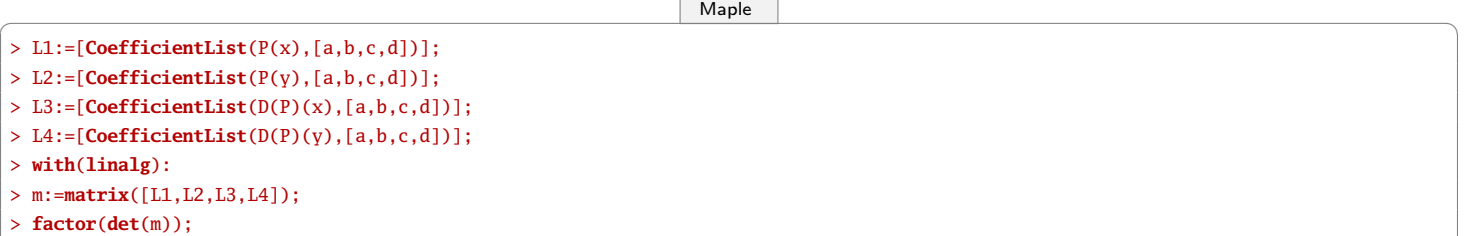

Le polynôme est-il forcément de degré 3 ?

## **7 - 2 Matrice**

On considère H =  $(h_{i,j})_{(i,j)\in[1,3]^2}$  avec  $h_{i,j} = \frac{1}{|i-j|+1}$ . Montrer que l'application X ∈  $\mathbb{R}^3$  → <sup>t</sup>XHX est une norme.

On définit facilement une matrice :

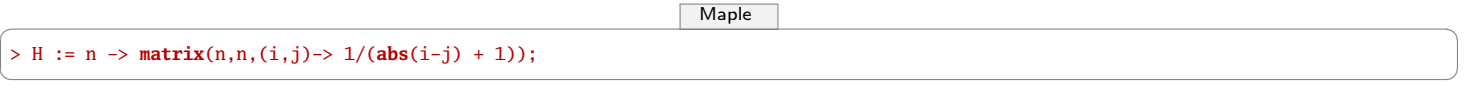

✝ ✆

Le problème revient à montrer que les valeurs propres sont strictement positives :

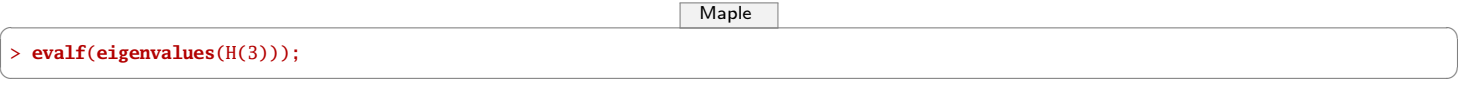

#### **7 - 3 Gram-Schmidt**

Montrer que (P | Q) =  $\int^{+\infty}$ 0 e <sup>−</sup>*x*P(*x*)Q(*x*) d*<sup>x</sup>* est un produit scalaire sur <sup>R</sup>[X]. Trouver une base orthogonale de <sup>R</sup>4[X].

Une première possibilité est de travailler sur les polynômes. Malheureusement, MAPLE n'est pas fait pour traiter facilement le λcalcul donc on ne peut pas créer une super-fonction de fonctions...

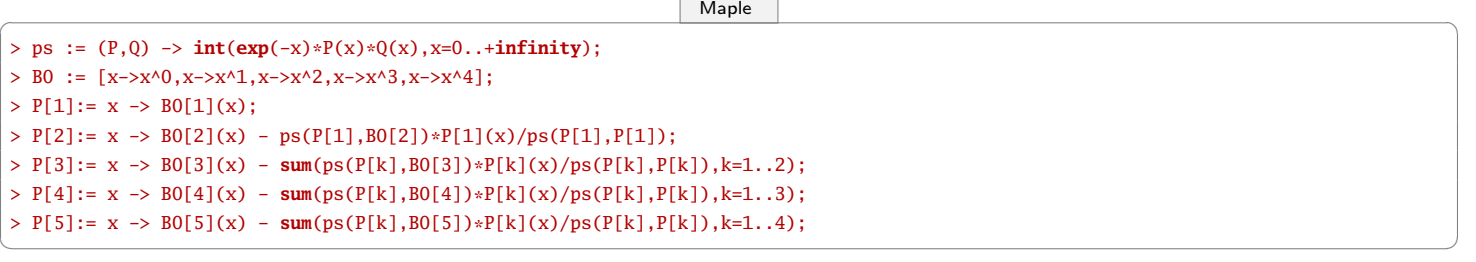

Une autre possibilité est de travailler sur les matrices et d'orthogonaliser la matrice du produit scalaire. Le produit scalaire des vecteurs s'obtient avec le point · et **Column(M,i)** renvoie le *i*-eme vecteur colonne de M.

 $Maple$   $\overline{\phantom{a}}$  $> M1 := matrix(5, 5, (i, j) \rightarrow ps(B0[i], B0[j]))$ ;

#### **7 - 4 Équation différentielle**

Résoudre *x*(*x*<sup>2</sup> − 1)*y*′ + (*x*<sup>2</sup> + 1)*y* + 2*x*<sup>2</sup> = 0. Donner les solution sur ℝ.

Il faut juste manipuler les commandes basiques d'analyse :

```
Maple \overline{\phantom{a}}> edo := x*(x^2-1)*diff(y(x),x)+y(x)*(x^2+1)+2*x^2;
> f:=x\rightarrow rhs(dsolve(edo, y(x)));
> f(x);> limit(f(x),x=0);
> limit(f(x),x=1,left);
> limit(f(x),x=1,right);
> limit(f(x),x=-1,left);
> limit(f(x),x=-1,right);
> f1(x) = <b>subs</b>(1=2, f(x));> f2(x) = <b>subs</b>(2i=-2, f(x));> limit(diff(f1(x),x),x=0);
> limit(diff(f2(x),x),x=0);
```
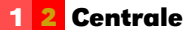

$$
\begin{array}{c}\n7 \cdot 5 \\
\text{Soit } f: x \longrightarrow \frac{1}{x - \sin x} - \frac{1}{x} \\
\end{array}
$$

 $rac{x^3}{6} - \frac{x^5}{120}$ On veut obtenir un développement limité à l'ordre 5 au voisinage de 0.

.

1

Discuter de l'ordre des développements. Représentez graphiquement la fonction *f* et la fonction polynomiale associée au développement.

✝ ✆

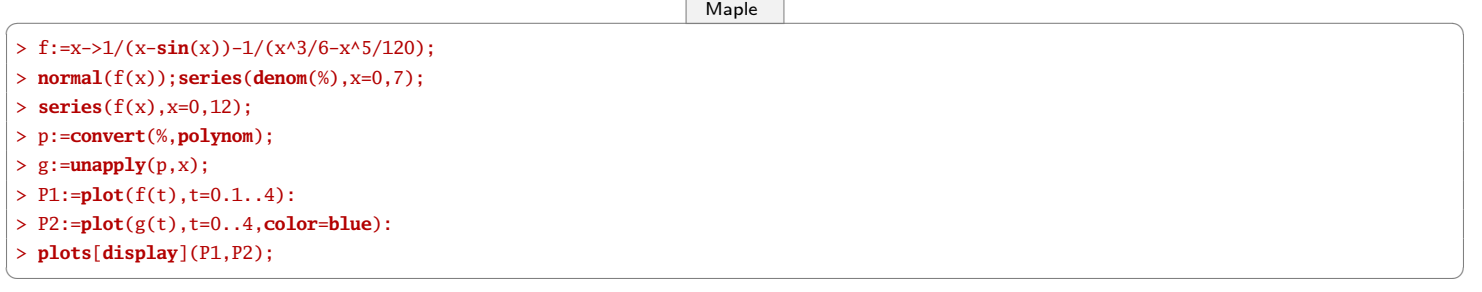

#### **7 - 6**

Représenter graphiquement le système dynamique défini par une suite  $u_{n+1} = f(u_n)$  et la donnée de  $u_0$ . On fera figurer la courbe représentative de *f* ainsi que la première bissectrice et bien sûr l'escargot.

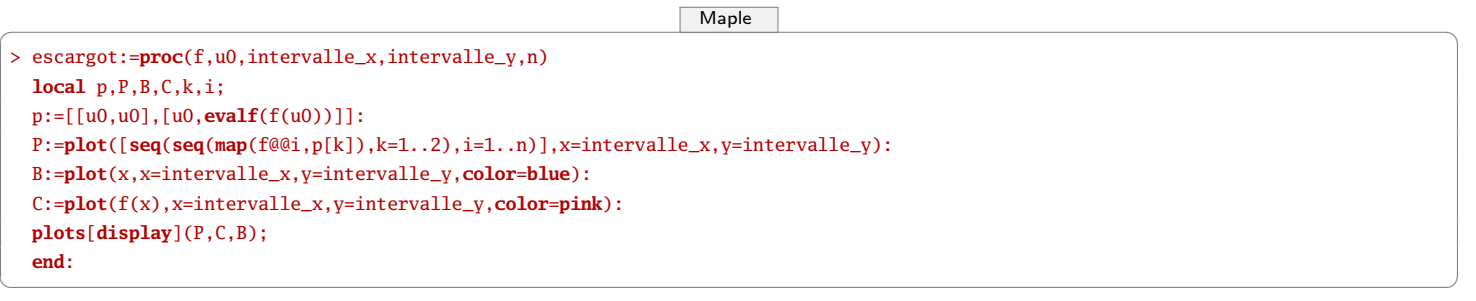

## **7 - 7 Centrale, 2010**

Trouver P ∈ ℝ[X] tel que la série de terme général  $u_n = \left(n^7-3n^6\right)^{1/7} -$  (P(*n*)) $^{1/3}$  converge le plus vite. Donner alors un équivalent du reste.

On cherche un polynôme de degré 3, puisqu'il faut annuler une expression équivalente à *n*.

 $Maple$   $\overline{\phantom{a}}$ u :=  $(n^2-3*n^6)^(1/7)$ ;  $\#$  soit on trouve les coefficients à la main **asympt**(u, n);

**asympt**(u - n, n); **asympt**(u -  $(n^3 + c*n^2)(1/3)$ , n); **asympt**(u -  $(n^3 - 9/7*n^2)^(1/3)$ , n); **asympt**(u -  $(n^3 - 9/7*n^2 + c*n)^(1/3)$ , n); **asympt**(u -  $(n^3 - 9/7*n^2 - 54/49*n)^(1/3)$ , n); **asympt**(u -  $(n^3 - 9/7*n^2 - 54/49*n + c)^(1/3)$ , n); **asympt**(u -  $(n^3 - 9/7*n^2 - 54/49*n - 594/343)^(1/3), n);$  $\#$  soit on écrit une boucle  $P := n^3;$ **for** i **from** 2 **to** 0 **by** -1 **do unassign**('c'):  $P := P + c * n^{\wedge}i$ : equiv := **series**(**leadterm**(u - P^(1/3)), n=**infinity**): c := **solve**(equiv, c):  $P := P$ : **end do**;  $#$  un équivalent du reste **series**(**leadterm**(u - P^(1/3)), n=**infinity**);

Les calculs donnent

On a alors

$$
P(n) = n3 - \frac{9}{7}n2 - \frac{54}{49}n - \frac{594}{343}
$$

$$
(n7 - 3n6)1/7 - (P(n))1/3 \xrightarrow{n \to +\infty} -\frac{2673}{2401}n-3
$$

✝ ✆

**7 - 8**

1. Résoudre l'équation différentielle

 $(E): (1 + x2)y' + xy - 2x = 0$ 

- 2. Déterminer la solution particulière φ de (E) dont la courbe passe par A(0, 1). et tracer cette courbe sur [-20, 20].
- 3. Tracer la courbe précédente et la courbe obtenue au moyen de l'option **numeric**.
- 4. Donner un développement limité de ϕ à l'ordre 12 au voisinage de 0.

 $Maple$   $\overline{\phantom{a}}$ 

> **with**(**plots**):  $>$  eq:=(1+x^2)\***diff**(y(x),x)+x\*y(x)-2\*x=0: > **dsolve**(eq,y(x)): > **dsolve**({eq,y(0)=1},y(x)): > a:=**rhs**("): > A:=**plot**(a,x=-20..20,**color**=black):**display**(A): > b:=**dsolve**({eq,y(0)=1},y(x),**numeric**): > B:=**odeplot**(b,x=-20..20,**color**=**blue**,**numpoints**=500):**display**(A,B): > Order:=13: > **dsolve**({eq,y(0)=1},y(x),**series**):

#### **7 - 9**

On considère le système différentiel

(S): 
$$
\begin{cases} x' & = & 3x + y + e^t \\ y' & = & 2x + 2y + e^{2t} \end{cases}
$$

✝ ✆

- 1. Résoudre ce système.
- 2. Tracer la courbe correspondant au problème de Cauchy (S) et  $x(0) = 1 y(0) = 2$ .
- 3. Préciser l'allure de la courbe quand *t* tend vers −∞ et quand *t* tend vers +∞.

```
Maple \overline{\phantom{a}}> sys:=diff(x(t),t)=3*x(t)+y(t)+exp(t),diff(y(t),t)=2*x(t)+2*y(t)+exp(2*t):
> dsolve({sys},{x(t),y(t)}):
> S:=dsolve({sys,x(0)=2,y(0)=-1},{x(t),y(t)}):
> X:=rhs(S[2]):Y:=rhs(S[1]):
> plot([X,Y,t=-10..10],view=[-2..10,-2..8],numpoints=500,scaling=constrained):
> limit(X,t=-infinity):limit(Y,t=-infinity):
> limit((2*X+2*Y+exp(2*t))/(3*X+Y+exp(t)),t=-infinity):
> limit(X,t=infinity):limit(Y,t=infinity):
> limit(Y/X,t=infinity):
> limit(Y-X,t=infinity):
```
#### **7 - 10 Centrale, 2010**

On munit  $\mathbb{R}_n[X]$  du produit scalaire défini par  $\forall (P,Q) \in \mathbb{R}_n[X]^2$ ,  $\langle P|Q \rangle = \int_{-1}^{1} P(t)Q(t) dt$ . Soit L:  $P \in \mathbb{R}_n[X]$  →  $(aX^2 + bX - 1)P'' + (cX + d)P'$  avec  $(a, b, c, d) \in \mathbb{R}^4$ .

- 1. Déterminer les réels *a*, *b*, *c* et *d* pour que L soit autoadjoint. On suppose dans la suite qu'ils sont choisis de cette façon.
- 2. Lorsque *n* = 4, trouver les éléments propres de L.
- 3. Montrer l'existence de  $\max \left\{ \frac{\langle P|L(P) \rangle}{\langle P|P \rangle} \middle| P \in \mathbb{R}_n[X] \setminus \{0\} \right\}$ Conjecturer sa valeur pour *n* ≤ 10. Démontrer la conjecture.
- 1. Le résultat fourni par Maple est { $d = 0$ ,  $b = 0$ ,  $a = 1$ ,  $c = 2$ } ce qui correspond à l'opérateur

L: 
$$
P \in \mathbb{R}_n[X] \to (X^2 - 1)P'' + 2XP' = ((X^2 - 1)P')'
$$

Réciproquement, on vérifie que le quadruplet trouvé convient bien, puisque par intégration par parties, on a

$$
\langle P|Q\rangle = \int_{-1}^{1} (x^2 - 1) P(x) Q(x) dx
$$

qui est bien symétrique en P et Q

2. On trouve 5 valeurs propres distinctes :

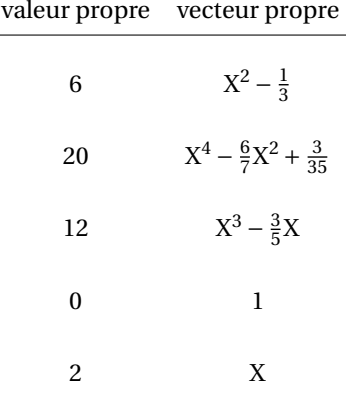

3. L'endomorphisme L est symétrique, donc il est orthogonalement diagonalisable. Soit  $\mathcal{B} = (Q_0, \ldots, Q_n)$  une base orthonormée de  $\mathbb{R}_n[X]$  constituée de vecteurs propres de L, associés aux valeurs propres  $\lambda_0 \leq$  $\dots \leq \lambda_n$  (rangés dans l'ordre croissant).

Soit  $P \in \mathbb{R}_n[X]$  et  $\alpha_0, \ldots, \alpha_n$  ses coordonnées dans  $\mathcal{B}$ ; on a alors

$$
\frac{\langle P|L(P)\rangle}{\langle P|P\rangle} = \frac{\sum_{k=0}^{n} \lambda_k \alpha_k^2}{\sum_{k=0}^{n} \alpha_k^2} \le \lambda_n \quad \text{avec égalité si } P = Q_n
$$

Donc  $\max \left\{ \frac{\langle P | L(P) \rangle}{\langle P | P \rangle} \middle| P \in \mathbb{R}_n[X] \setminus \{0\} \right\} = \max \left\{ \frac{L}{P} \right\}$ 

# $Maple$   $\overline{\phantom{a}}$

```
# a)ps := (P,Q) \rightarrow int(P * Q, x=-1..1):
L := P \rightarrow (a*x^2+b*x-1) * diff(P,x,x) + (c*x+d) * diff(P,x):
M := \text{matrix}(4, 4, (i, j) \rightarrow \text{ps}(x \land (i-1), L(x \land (j-1)))):
sol := solve({seq(seq(M[i, j] = M[j, i], i=1..j-1), j=1..4)});
assign(sol);
L;
#b)
with(LinearAlgebra):
f := (i, j) \rightarrow coeff(L(x^(j-1)), x, i-1);
ML := Matrix(5, f);
(vp, V) := Eigenvectors(ML);
# c)conjecture := proc(n);
    ML := Matrix(n+1, f);(vp, V) := Eigenvectors(ML);
    maxi := max(seq(vp[i], i=1..n+1));
    for i to n+1 do
```

```
Q[i] := add(V[j, i] * x^(j-1), j=1..n+1);end do;
   P := add(alpha[k] * Q[k], k=1..n+1);
   maxi2 := maximize(ps(P, L(P)) / ps(P, P), \[seq(alpha[k]=-infinity..infinity, k=1..n+1)]);
   return maxi, maxi2
   end proc;
for n to 10 do
    conjecture(n);
    end do;
```
#### **7 - 11 Centrale**

Soit G le sous-groupe de  $GL_2(\mathbb{R})$  engendré par les deux matrices S et T suivantes :

$$
S = \begin{pmatrix} -1 & 0 \\ 0 & 1 \end{pmatrix}, T = \frac{1}{\sqrt{2}} \begin{pmatrix} -1 & 1 \\ 1 & 1 \end{pmatrix}
$$

✝ ✆

Rappelons que c'est le plus petit sous-groupe de  $GL_2(\mathbb{R})$  contenant S et T.

- 1. Avec le logiciel de calcul formel, créer les matrices S, T. Expliciter les éléments du groupe 〈R〉 engendré par la matrice R = ST et préciser le cardinal de ce sous-groupe de G. Quelles sont les matrices SR et  $R^7S$ ?
- 2. Montrer que tout élément de G est soit une puissance R*<sup>k</sup>* de R, soit un produit R*<sup>k</sup>* S. Préciser le cardinal *n* de G. Dresser la liste de tous les éléments de G et déterminer la nature géométrique des endomorphismes canoniquement associés dans l'espace euclidien R<sup>2</sup>. c) La transformation  $\Phi_S:g\mapsto S\cdot g$  définit une permutation de l'ensemble G. À l'aide du logiciel de calcul formel, dresser la séquence des éléments de G et de leurs images par  $\Phi_S$ . Quelle est la signature de la permutation de G (qu'on peut identifier à l'ensemble {1, 2,...,*n*}) ainsi définie ?
- 1. On définit les matrices S et T puis on calcule R :

```
Maple \overline{\phantom{a}}
```

```
S:=Matrix(2,2,[-1,0,0,1]);
T:=Matrix(2,2,[-1,1,1,1])/sqrt(2);
R:=S. T:
```

$$
R = \frac{1}{\sqrt{2}} \begin{pmatrix} 1 & -1 \\ 1 & 1 \end{pmatrix}
$$

✝ ✆

La matrice R est la matrice d'une rotation d'angle  $\frac{\pi}{4}$  et donc vérifie R<sup>8</sup> = I<sub>2</sub>2. On en déduit :

$$
\langle R \rangle = \{I_2, R, R^2, ..., R^7\}
$$

groupe cyclique de cardinal 8. On peut visualiser les éléments de 〈R〉 en écrivant

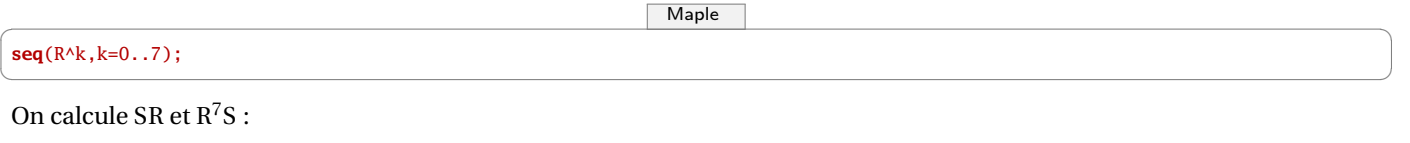

```
Maple \overline{\phantom{a}}S.R;
R^7.S;
✝ ✆
```
On constate que  $SR = R^7S = T$ .

2. Considérons H =  $\langle R \rangle \cup \langle R \rangle S$ .

H est évidemment une partie de G contenant S et T. On établit aisément SR $^{\ell}$  = R $^{7\ell}$ S pour tout  $\ell$  ∈ Z. On en déduit alors que H est stable par produit. On en déduit aussi que H est stable par passage à l'inverse car

$$
(\mathbf{R}^k \mathbf{S})^{-1} = \mathbf{S}^{-1} \mathbf{R}^{-k} = \mathbf{S} \mathbf{R}^{-k} = \mathbf{R}^{-7k} \mathbf{S}
$$

Ainsi H est un sous-groupe inclus dans G contenant S et T. Or G est le plus petit sous-groupe contenant S et T donc G = H. Il y a 8 éléments dans 〈R〉, l'application M 7→ MS étant injective, il y aussi 8 éléments dans 〈R〉S. Enfin les éléments 〈R〉 sont distincts de ceux de 〈R〉S car de déterminants distincts. On en déduit

Guillaume CONNAN - Lycée Clemenceau - MP\* - [Licence Creative Commons](http://informathix.tuxfamily.org/) **BY: \$ \ <sup>C</sup>** - 24 avril 2013

$$
G = \{I_2, R, R^2, ..., R^7\} \cup \{S, RS, R^2S, ..., R^7S\}
$$

de cardinal  $n = 16$ .

La séquence de tous les éléments de G est

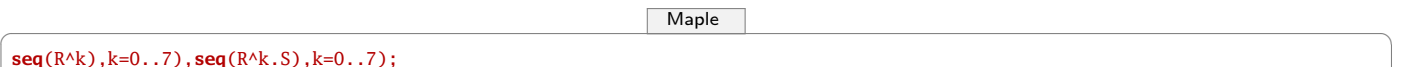

✝ ✆ Les endomorphismes canoniquement associés aux éléments R*<sup>k</sup>* sont des rotations, plus précisément, les rotations d'angles  $\frac{k\pi}{4}$ .

Les endomorphismes canoniquement associés aux éléments R<sup>k</sup>S sont des réflexions. L'axe de réflexion s'obtient en recherchant un vecteur propre associé à la valeur propre 1.

3. On obtient la séquence des images respectives de la séquence précédente donnant les éléments de G en écrivant

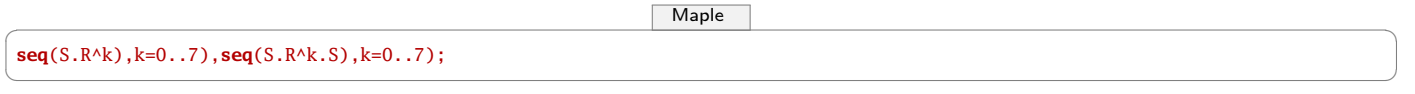

La permutation de {1, 2,..., 16} correspondante est

 $\sqrt{2}$ 1 2 3 4 5 6 7 8 9 10 11 12 13 14 15 16 9 16 15 14 13 12 11 10 1 8 7 6 5 4 3 2 !

Le nombre d'inversion de celle-ci est

 $8+(14+13+12+11+10+9+8)+0+(6+5+4+3+2+1+0)$ 

soit encore

 $(1+2+\cdots+14)+1=106$ 

La permutation considérée est donc paire, i.e. de signature 1.

#### **7 - 12**

Dans un repère orthonormé, on considère les 4 points suivants :

A(1, 2, 3) B(2, 4, -5) C(0, 1, -6) D(-1, 0, 7)

Trouver le centre et le rayon de la sphère passant par ces 4 points.

 $Maple$   $\overline{\phantom{a}}$ 

- $> a:=(1,2,3):b:=(2,4,-5):c:=(0,1,-6):d:=(-1,0,7):$
- $> f:=(u,v,w)$ -> $(u-x)^2+(v-v)^2+(w-z)^2$ :
- > s:=**solve**({f(a)=R,f(b)=R,f(c)=R,f(d)=R},{x,y,z,R});**assign**(s):
- > **centre**=[x,y,z];

> **rayon**=**sqrt**(R); ✝ ✆

## **7 - 13**

Étudier la courbe C d'équation  $y^2 = x^3 - x$ .

Construire un polynôme F non nul (à deux indéterminées) que doit annuler un couple (*a*,*b*) de scalaires pour que les droites d'équation  $y = a(x + 1)$  et  $y = bx$  aient en commun un point de C.

Étudier alors la courbe d'équation  $F(x, y) = 0$ . On mènera notamment l'étude locale en (0,0), celle des branches infinies et on donnera l'allure de la courbe.

On reconnaît bien sûr une courbe elliptique...

 $Maple$   $\overline{\phantom{a}}$ > **implicitplot**(y^2=x^3-x,x=-5..5,y=-5..5,**numpoints**=5000); # compte−tenu de la symétrie par rapport à (0x) : > Y := x->**sqrt**(x^3-x); > **solve**(D(Y)(x)=0,x); # recherche du polynôme > S := **solve**({v=a\*(u+1),v=b\*u},{u,v}); > u := **rhs**(S[1]); v := **rhs**(S[2]); >  $v^2$ -u^3+u; # on règle la cas a=b et a=0 ou b=0  $> F := \text{unapply}((b-a)^{3*}(v^2-u^3+u)/(a*b),a,b);$ > **factor**(F(x,y)); > **implicitplot**(F(x,y)=0,x=-3..3,y=-3..3,**numpoints**=20000); > **implicitplot**(F(x,y)=0,x=-0.5..0.5,y=-0.5..0.5,**numpoints**=20000); > **factor**(**diff**(F(x,y),y)); # on peut utiliser le théorème des fonctions implicites

On pose  $y = a_0 + a_1x + a_2x^2 + o(x^2)$ . On obtient  $a_0 = a_2 = 0$  et  $a_1 = 2$  ce qui correspond aux représentations graphiques de MAPLE. Pour les branches infinies :

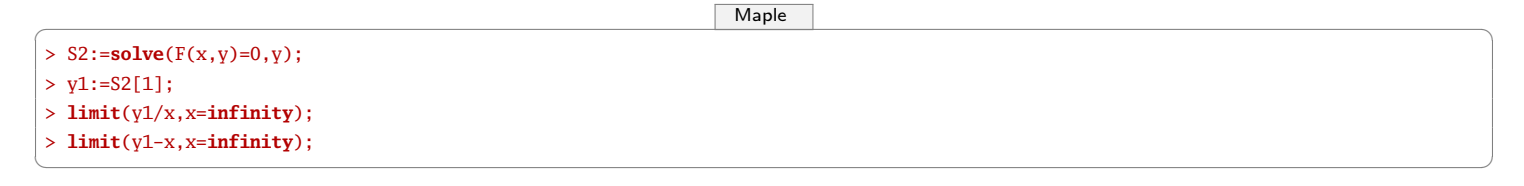

# **2 43 énoncés**

*En vous aidant de l'aide-mémoire MAPLE de M.* **STAINER** *et des quelques corrigés précédents, résolvez les 43 exercices qui suivent...*

#### **7 - 14**

Soit (*S*) la surface d'équation  $\frac{x^2}{2}$  $rac{x^2}{9} + y^2 - \frac{z^2}{4}$  $\frac{6}{4}$  = 1

1. Nature de  $(S)$ ? Donner un paramétrage de  $(S)$ . Tracer  $(S)$  avec Maple.

2. Déterminer l'intersection de (*S*) avec le plan d'équation  $z = α$ .

3. Calculer le volume du solide défini par  $\left\{ M(x, y, z) \mid \frac{x^2}{2} \right\}$  $rac{x^2}{9} + y^2 - \frac{z^2}{4}$  $\left\{\frac{z^2}{4} = 1 \text{ et } a \leq z \leq b \right\}$ 

- 4. La surface  $(S)$  admet-elle des points singuliers?
- 5. Donner l'équation du plan tangent à  $(S)$  au point  $M_t = (3 \cos t, \sin t, 0)$ .

#### **7 - 15**

Soit (*E*) la surface d'équation  $x^2 + y^2 + 4z^2 = 1$ .

- 1. Représenter  $(\mathcal{E})$ .
- 2. Soit R<sub>t</sub> la rotation d'axe dirigé et orienté par  $\mathbf{u} = \begin{pmatrix} 4 \\ 3 \\ 0 \end{pmatrix}$ ´ et d'angle *t*.

Soit  $(x', y', z')$  l'image de  $(x, y, z)$  par  $R_t$ . Exprimer  $(x', y', z')$  en fonction de  $(x, y, z)$ .

3. Déterminer une équation de  $(\mathcal{E}_t)$  l'image de  $(\mathcal{E})$  par  $\mathrm{R}_t$ .

#### **7 - 16**

On pose *g* :  $\mathbb{R} \rightarrow \mathbb{R}$  $x \rightarrow$  $\sqrt{ }$ J  $\mathcal{L}$  $\frac{\text{ch}(x)}{\text{sh}(x)} - \frac{1}{x} \text{ si } x \neq 0$ 0 sinon

- 1. La fonction *g* est-elle continue? Soit α ∈ ℝ<sup>\*</sup>. Soit *f* une fonction définie sur ℝ, 2π-périodique, telle que *f* (*x*) = ch(α*x*) pour  $x \in [-\pi, \pi]$ .
- 2. Représenter *f* sur [−3π, 3π] pour  $\alpha$  = 2.
- 3. Calculer la série de Fourier de *f* et étudier sa convergence.
- 4. En déduire une expression de *g* comme somme de série de fonctions rationnelles.

## **7 - 17**

Soit, pour *f* ∈  $\mathcal{C}^0$ (|0, π], ℝ) et *n* ∈ ℕ, I<sub>*n*</sub>(*f*) =  $\int_0^{\pi}$  $\int_0^{\pi} f(t) |\sin nt| \, \mathrm{d}t$ 

- 1. Soit *f* : *t* → 1. Calculer  $I_n(f)$  pour  $n \in [1, 10]$ . Prouver le résultat dans le cas général.
- 2. Soit  $f: t \mapsto t$ . Calculer I<sub>n</sub>(f) pour  $n \in [1, 10]$ . Prouver le résultat dans le cas général.
- 3. Soit  $f: t \mapsto t^2$ . Calculer I<sub>n</sub>(f) pour  $n \in [1, 10]$ . Que peut-on conjecturer?
- 4. Soit ϕ: *t* 7→ |sin*t*|. Montrer que ϕ est somme de sa série de Fourier. En déduire, si *f* ∈  $C$ <sup>0</sup>([0, π],ℝ), que  $(I_n(f))_{n\geq 0}$  tend vers une limite que l'on précisera.

#### **7 - 18**

On pourra à tout moment s'aider du logiciel de calcul formel.

1. Résoudre sur l'intervalle I =  $]1, +\infty[$  l'équation différentielle

$$
(E): xy' + y = \frac{1}{\ln x}
$$

et expliciter (sous forme intégrale) la solution de (E) sur I, notée *f* , telle que *f* (2) = 0. Quel est le résultat obtenu avec le logiciel de calcul formel ?

- 2. Étudier les variations de *f* . Vérifier que *f* admet un maximum en un unique point d'abscisse  $x_0 \in I$ . Avec le logiciel de calcul formel, donner une valeur approchée de  $x_0$ .
- 3. Déterminer un développement asymptotique à deux termes de *f* (*x*) quand *x* → +∞. On commencera par établir l'équivalent

$$
f(x) \underset{x \to +\infty}{\sim} \frac{1}{\ln x}
$$

- 4. Déterminer un équivalent de  $f$  lorsque  $x \rightarrow 1^+$ .
- 5. Tracer le graphe de *f* avec le logiciel de calcul formel.

#### **7 - 19**

 $\overline{\text{Soit}(x_k)}$  une suite de [0, 1] équirépartie :

$$
\forall [a, b] \subset [0, 1], \lim_{n \to +\infty} \frac{1}{n} \text{Card}\left\{k \in [\![1, n]\!] \mid x_k \in [a, b]\right\} = b - a
$$

1. Montrer que

$$
\forall f \in \mathcal{C}([0,1]), \lim_{n \to +\infty} \frac{1}{n} \sum_{k=1}^{n} f(x_k) = \int_0^1 f(x) \mathrm{d}x
$$

2. Pour  $f(t) = e^{-t^2}$ , créer, à l'aide de Maple, un programme calculant

$$
\frac{1}{n}\sum_{k=1}^n f(x_k)
$$

Créer un programme qui réalise la méthode des rectangles. Comparer ces deux programmes avec la valeur donnée par Maple. 3. Adapter la méthode aléatoire au calcul de

$$
\iint_{[0,1]^2} \cos(xy) e^{x^2 + y^2} dxdy
$$

#### **7 - 20**

Soit  $(x_n)_{n \geq 1}$  la suite définie par

$$
x_1 > 0 \text{ et } \forall n \in \mathbb{N}^\star, x_{n+1} = x_n + n/x_n
$$

- 1. Calculer avec Maple, les 10 premiers termes de la suite pour différentes valeurs de *x*1. Commenter.
- 2. Minorer  $x_n$ . Si  $(y_n)_{n\geq 1}$  vérifie la même relation de récurrence, étudier  $x_n y_n$ . En déduire le comportement asymptotique de (*xn*).

#### **7 - 21**

- 1. Subdiviser R <sup>+</sup> en intervalles contigus disjoints, chacun d'entre eux contenant une unique racine de l'équation (E) : tan*x*th*x* = 1.
- 2. On range toutes les racines positives de (E) dans une suite strictement croissante  $(x_n)_{n\geq 0}$ .
- Evaluer numériquement les quatre premiers termes. 3. Donner un développement asymptotique de *xn*.

#### **7 - 22**

Soit G le sous-groupe de GL<sub>2</sub>(R) engendré par les deux matrices S et T suivantes :

$$
S = \left(\begin{array}{cc} -1 & 0\\ 0 & 1 \end{array}\right), T = \frac{1}{\sqrt{2}} \left(\begin{array}{cc} -1 & 1\\ 1 & 1 \end{array}\right)
$$

Rappelons que c'est le plus petit sous-groupe de GL<sub>2</sub>(R) contenant S et T.

- 1. Avec le logiciel de calcul formel, créer les matrices S,T. Expliciter les éléments du groupe 〈R〉 engendré par la matrice R = ST et préciser le cardinal de ce sous-groupe de G. Quelles sont les matrices SR et  $R^7S$ ?
- 2. Montrer que tout élément de G est soit une puissance R*<sup>k</sup>* de R, soit un produit R*<sup>k</sup>* S. Préciser le cardinal *n* de G. Dresser la liste de tous les éléments de G et déterminer la nature géométrique des endomorphismes canoniquement associés dans l'espace euclidien  $\mathbb{R}^2$ .
- 3. La transformation  $\phi_S : g \mapsto S.g$  définit une permutation de l'ensemble G.  $\AA$  l'aide du logiciel de calcul formel, dresser la séquence des éléments de G et de leurs images par  $\phi_S$ . Quelle est la signature de la permutation de G (qu'on peut identifier à l'ensemble {1, 2,...,*n*}) ainsi définie ?

#### **7 - 23**

On définit pour *n* ∈ N ? les nombres complexes

$$
u_n = \prod_{k=1}^n \left( 1 + \frac{i}{k^2} \right) \text{ et } v_n = \prod_{k=1}^n \left( 1 + 2\frac{i}{k} \right)
$$

1. On note, dans le plan complexe,  $A_n$  et  $B_n$  les points d'affixes respectives  $u_n$  et  $v_n$ . Utiliser le logiciel de calcul formel pour visualiser les lignes polygonales  $A_1, A_2, \ldots, A_n$  et  $B_1, B_2, \ldots, B_n$  pour diverses valeurs de  $n:$  par exemple 50,100,500... Un point du plan d'affixe  $z = x + iy$  sera repéré par la liste  $[x, y]$  de ses deux coordonnées.

- 2. Étudier la convergence de la suite (*un*). S'il y a convergence, donner à l'aide du logiciel de calcul formel, une valeur approchée (par module et argument) de  $\lim\limits_{n\to+\infty}u_n$ .
- 3. Étudier la convergence de la suite (*vn*). On pourra justifier l'existence d'une constante L telle que :

$$
\sum_{k=1}^{n} \arctan \frac{2}{k} = 2 \ln n + L + o(1)
$$

et étudier la nature (convergente ou divergente) de la suite complexe (*zn*)*n*><sup>1</sup> :

$$
z_n = \exp(2i\ln n)
$$

#### **7 - 24**

On définit pour *n* ∈ N ? les nombres complexes

$$
u_n = \prod_{k=1}^n \left( 1 + \frac{i}{k^2} \right) \text{ et } v_n = \prod_{k=1}^n \left( 1 + 2\frac{i}{k} \right)
$$

1. On note, dans le plan complexe,  $A_n$  et  $B_n$  les points d'affixes respectives  $u_n$  et  $v_n$ . Utiliser le logiciel de calcul formel pour visualiser les lignes polygonales A<sub>1</sub>, A<sub>2</sub>,..., A<sub>n</sub> et B<sub>1</sub>, B<sub>2</sub>,..., B pour diverses valeurs de  $n:$  par exemple 50,100,500... Un point du plan d'affixe  $z = x + iy$  sera repéré par la liste  $[x, y]$  de ses deux coordonnées.

- 2. Étudier la convergence de la suite (*un*). S'il y a convergence, donner à l'aide du logiciel de calcul formel, une valeur approchée (par module et argument) de  $\lim\limits_{n\to+\infty}u_n$ .
- 3. Étudier la convergence de la suite (*vn*). On pourra justifier l'existence d'une constante L telle que :

$$
\sum_{k=1}^{n} \arctan \frac{2}{k} = 2 \ln n + L + o(1)
$$

et étudier la nature (convergente ou divergente) de la suite complexe  $(z_n)_{n\geq 1}$ :

$$
z_n = \exp(2i\ln n)
$$

#### **7 - 25**

On pose, pour *x* ∈ R <sup>+</sup> et pour *n* ∈ N ? :

$$
\mathbf{P}_n(x) = \prod_{k=1}^n \left( \frac{1 + \frac{x}{2k}}{1 + \frac{x}{2k - 1}} \right)
$$

- 1. (a) Démontrer que pour tout  $x \in \mathbb{R}^+$ , la suite  $(P_n(x))_{n \in \mathbb{N}^+}$  est convergente, de limite strictement positive. On note P(*x*) cette limite.
	- (b) Tracer sur [0, 20], le graphe de quelques fonctions P*n*.
- 2. (a) Démontrer que P est une fonction de classe  $\mathcal{C}^1$  sur  $\mathbb{R}^+$ .
	- (b) Étudier le sens de variation de P sur  $\mathbb{R}^+$  ainsi que l'existence de limite de P en + $\infty$ .
- 3. (a) Calculer P(2*j*) pour tout entier naturel *j*. Confirmer le résultat avec le logiciel de calcul formel (on rappelle que la fonction  $Γ$  est définie sur ℝ<sup>+★</sup> par Γ(*x*) =  $\int_0^{+\infty} t^{x-1} e^{-t} dt$ 
	- (b) P est-elle intégrable sur  $\mathbb{R}^+$ ?

#### **7 - 26**

1. Montrer que pour tout  $n \in \mathbb{N}^*$ ,

$$
f_n(t) = \frac{e^{-t}}{t^{n+1}} \left( e^t - \sum_{p=0}^n \frac{t^p}{p!} \right)
$$

est intégrable sur  $\mathbb{R}^{+ \star}$ .

Soit *u<sup>n</sup>* cette intégrale.

- 2. À l'aide du logiciel de calcul fourni, calculer  $u_n$  pour  $1 \leq n \leq 10$ , puis effectuer une conjecture sur l'expression de  $u_n$ .
- 3. Montrer que l'on peut écrire *u<sup>n</sup>* comme somme d'une série et utiliser ce résultat pour démontrer la conjecture précédente.

**7 - 27** Soit pour  $t \in \mathbb{R}$ ,

$$
f(t) = \sum_{n=1}^{+\infty} \frac{1}{t^4 + n^4}
$$

- 1. Donner le domaine de définition de *f* .
- 2. La fonction  $f$  est-elle continue? de classe  $\mathcal{C}^1$  ?

3. Calculer, avec un logiciel de calcul formel

$$
\int_0^{+\infty} \frac{\mathrm{d}t}{1+t^4}
$$

- 4. Donner un équivalent de *f* en +∞.
- 5. Montrer

 $+\infty$  $\sum$  $\overline{n=0}$ (−1)*<sup>n</sup>*  $\frac{(-1)^n}{4n+1} = \int_0^1$  $\mathbf 0$ d*t*  $1 + t^4$ 

**7 - 28**

Soit *a* ∈  $\mathbb{Q} \cap$  ]0, 2[ avec *a* ≠ 1. On pose

$$
I_n(a) = \int_0^1 \frac{x^n (1-x)^n}{(1-(1-ax)^{n+1}} dx
$$

- 1. Justifier l'existence de  $I_n(a)$ .
- 2. Calculer, avec Maple,  $I_n(a)$  pour  $a \in \{1/5, 1/4, 1/3, 1/2\}$  et pour  $n \in \{1, 2, ..., 10\}$ . Établir une conjecture.
- 3. Montrer que pour tout  $n \in \mathbb{N}^*$  on a

$$
I_n(a) = \sum_{p=0}^{+\infty} \alpha_{n,p} (1 - a^p)
$$

où les α*n*,*<sup>p</sup>* sont à déterminer. On pourra utiliser

$$
\int_0^1 x^n (1-x)^m \, \mathrm{d}x = \frac{n! m!}{(n+m+1)!}
$$

4. On pose

$$
R_n(X) = \frac{(X+1)\dots(X+n)}{(X+n+1)\dots(X+2n+1)}
$$

Décomposer R*<sup>n</sup>* en éléments simples.

En déduire que pour tout  $n \in \mathbb{N}^*$ , il existe des rationnels  $r_n(a)$  et  $q_n(a)$  tels que  $I_n(a) = r_n(a) + q_n(a) \ln a$ .

#### **7 - 29**

1. Simplifier avec un logiciel de calcul formel

$$
\sum_{k=0}^{n} {n \choose k} \left( X - \frac{k}{n} \right)^2 X^k (1 - X)^{n-k}
$$

Pour  $f:[0,1] \to \mathbb{C}$  et  $n \in \mathbb{N}$ , on pose

$$
B_n(f) = \sum_{k=0}^n {n \choose k} f\left(\frac{k}{n}\right) X^k (1-X)^{n-k}
$$

- 2. On suppose *f k*-lipschitzienne avec *k* > 0. Montrer que  $B_n(f)$  converge uniformément vers  $f$  sur [0, 1].
- 3. On suppose  $f$  de classe  $C^1$  et  $f'$   $k$ -lipschitzienne sur [0,1]. Montrer que  $B_n(f)'$  converge uniformément vers  $f'$ . Indice : Utiliser  $B_{n-1}(f') - B_n(f)'$ .

#### **7 - 30**

1. Démontrer que, si deux endomorphismes *u* et *v* d'un espace vectoriel E commutent, alors, les sous-espaces propres de *u* et l'image de *u* sont stables par *v*.

Dans les deux cas suivants :

$$
A = \begin{pmatrix} 20 & 12 & -4 & 12 \\ -4 & -3 & 9 & -5 \\ -4 & 1 & 5 & -5 \\ -8 & -10 & 6 & -2 \end{pmatrix} et A = \begin{pmatrix} -12 & -16 & -8 & -4 \\ 4 & 13 & 1 & -1 \\ 4 & 5 & 9 & -1 \\ 8 & 10 & 2 & 6 \end{pmatrix}
$$

- 2. Préciser les matrices qui commutent avec A (structure, dimension, base éventuelle).
- 3. Étudier dans  $\mathcal{M}_4(\mathbb{R})$ , puis dans  $\mathcal{M}_4(\mathbb{C})$ , l'équation

$$
X^2 = A
$$

(nombre de solutions, un exemple de solution quand il y en a, somme et produit des solutions quand elles sont en nombre fini).

**7 - 31** Soient  $(a_1,...,a_{2n})\in\mathbb{C}^{2n}$  et A =  $(a_{i,j})_{1\leqslant i,j\leqslant 2n}$  la matrice de  $\mathcal{M}_{2n}(\mathbb{C})$  définie par :

$$
A = A(a_1, ..., a_{2n}) = \begin{pmatrix} (0) & a_{2n} \\ & \cdot & (0) \\ a_1 & & (0) \end{pmatrix}
$$

autrement dit telle que  $a_{i,j} = 0$  si  $i + j \neq 2n + 1$  et  $a_{i,2n+1-i} = a_{2n+1-i}$  pour  $i = 1,..., 2n$ .

1. Étude du cas *n* = 2 avec le logiciel de calcul formel : créer la matrice

$$
A = A(a, b, c, d) = \begin{pmatrix} (0) & d \\ & c \\ & b \\ a & & (0) \end{pmatrix}
$$

et étudier le caractère diagonalisable de A « en situation générale ». Étudier séparément avec le logiciel les cas particuliers non envisagés en situation générale.

Vérifier tous les résultats par un étude directe

2. Soient *u* un endomorphisme d'un K-espace vectoriel E et  $F_1, \ldots, F_p$  des sous-espaces vectoriels stables par *u* tels que

$$
E = F_1 \oplus \cdots \oplus F_p
$$

Démontrer une condition nécessaire et suffisante pour que *u* soit diagonalisable, faisant intervenir les restrictions  $u_{\mid \mathbb{F}_1},...,u_{\mid \mathbb{F}_p}$ (où la restriction  $u_{\mid \mathrm{F}_i}$  est considérée comme endomorphisme de  $\mathrm{F}_i$ ).

- 3. En déduire une condition nécessaire et suffisante pour que la matrice A(*a*1,...,*a*2*n*) soit diagonalisable.
- 4. Comment les résultats sont-ils modifiés si la matrice A est réelle et qu'on étudie si elle est diagonalisable dans  $M_{2n}(\mathbb{R})$ ?

#### **7 - 32**

Soit A ∈M*n*(K) une matrice nilpotente non nulle. On appelle indice de nilpotence de A le nombre entier

$$
Ind(A) = min \left\{ k \in \mathbb{N}^{\star}/A^{k} = 0 \right\}
$$

- 1. Quelle est la dimension de l'algèbre K[A] engendrée par A ?
- 2. (a) Soit P ∈ K[X] tel que P(0) = 1. Démontrer que la matrice B = AP(A) est nilpotente, de même indice que A.
	- (b) En déduire qu'il existe un polynôme  $Q \in \mathbb{K}[X]$  vérifiant  $Q(0) \neq 0$  et A = BQ(B).
- 3. Cette question doit être traitée avec le logiciel de calcul formel. On considère la matrice  $A \in \mathcal{M}_8(\mathbb{R})$  définie par :

$$
\forall (i, j) \in [\![1, 8]\!]^2, A[i, j] = 1 \text{ si } i = j - 1 \text{ ou si } i = j - 4 \text{ et } 0 \text{ sinon}
$$

- (a) Vérifier que A est nilpotente et calculer son indice de nilpotence.
- (b) On suppose ici que  $P = 1 + X + 2X^2 + 3X^3$  et  $B = AP(A)$ . Déterminer explicitement un polynôme Q de coefficient constant non nul tel que  $A = BQ(B)$ .

Indication : on peut chercher Q de degré strictement inférieur à l'indice de nilpotence de A.

#### **7 - 33**

Soient *f* et *g* deux endomorphismes l'espace euclidien de R 3 canoniquement représentés par

$$
A = \begin{pmatrix} 1 & 2 & 0 \\ -4 & 3 & 4 \\ 2 & 2 & -1 \end{pmatrix} et B = \begin{pmatrix} 0 & -1 & 2 \\ 0 & -1 & 0 \\ -1 & 1 & -3 \end{pmatrix}
$$

- 1. Trouver les droites vectorielles stables par *f* .
- 2. Soit P un plan de  $\R^3$  de vecteur normal  $\vec{n}$ . Montrer que P est stable par  $f$  si, et seulement si, Vect( $\vec{n}$ ) est stable par  $f^\star$ . En déduire les plans stables par *f* .
- 3. Donner les droites et les plans stables par *g* .

#### **7 - 34**

On considère  $n+1$  réels deux à deux distincts  $a_0, \ldots, a_n$  et A le polynôme

$$
\mathbf{A}(\mathbf{X}) = \prod_{k=0}^{n} (\mathbf{X} - a_k)
$$

Soit B un polynôme réel tel que pour tout  $k = 0, \ldots, n$ ,  $B(a_k) \neq 0$ . On considère l'application  $f$  qui à un polynôme P de  $\mathbb{R}_n[X]$  associe le reste  $R = f(P)$  de la division euclidienne de BP par A.

1. Justifier qu'on définit ainsi un endomorphisme de R*<sup>n</sup>* [X].

2. Étude d'un exemple avec le logiciel de calcul formel : on demande de résoudre cette question avec le logiciel. On choisit

$$
n = 2
$$
, A(X) = (X – 1)(X – 2)(X – 3) et B(X) = X<sup>3</sup>

Ainsi *f* est ici l'endomorphisme de ℝ<sub>2</sub> [X] qui à P ∈ E associe le reste de la division euclidienne de X<sup>3</sup>P par (X – 1)(X – 2)(X – 3). Créer l'application *f* . Utiliser la commande « rem »qui fournit le reste de la division euclidienne. Expliciter alors l'image de  $P = aX^2 + bX + c$ .

Déterminer le noyau de *f* .

Suivre le même procédé pour déterminer les éléments propres de *f* , en annulant les coefficients de Q = *f* (P)−λP. Créer la matrice de *f* dans la base canonique de E et retrouver ainsi les valeurs propres et les vecteurs propres de *f* .

3. On revient au cas général. Déterminer le noyau, les éléments propres (valeurs propres, sous-espaces propres) et le déterminant de *f* . L'endomorphisme *f* est-il diagonalisable ?

#### **7 - 35**

Dans cet exercice, *n* est un entier supérieur ou égal à deux et *q* un nombre complexe non nul tel que pour tout *k* ∈ ℤ\*, *q<sup>k</sup> ≠* 1. On considère également une matrice  $A \in \mathcal{M}_n(\mathbb{C})$ .

1. On suppose qu'il existe M ∈ GL*n*(C) telle que

$$
M^{-1}AM = qM
$$

On notre χ<sub>A</sub> le polynôme caractéristique de A. Déterminer une relation entre χ<sub>A</sub>(X) et χ<sub>A</sub> $\left(\frac{X}{q}\right)$ . En déduire que A est nilpotente.

2. Cette question est à résoudre à l'aide du logiciel de calcul formel. Dans cette question, on suppose que *q* = 2 et que A est donnée par :

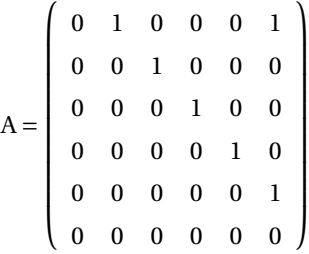

(a) Déterminer les matrices M  $\in \mathcal{M}_6(\mathbb{C})$  vérifiant

$$
AM=2MA
$$

- (b) Que dire de l'ensemble des matrices M ainsi obtenues ?
- (c) Déterminer les matrices  $M \in GL_6(\mathbb{C})$  vérifiant

 $M^{-1}AM = 2A$ 

#### **7 - 36**

Dans cet exercice, *n* est un entier supérieur ou égal à deux et *q* un nombre complexe non nul tel que pour tout *k* ∈ ℤ\*, *q<sup>k</sup> ≠* 1. On considère également une matrice  $A \in \mathcal{M}_n(\mathbb{C})$ .

1. On suppose qu'il existe M ∈ GL*n*(C) telle que

$$
M^{-1}AM = qM
$$

On notre χ<sub>A</sub> le polynôme caractéristique de A. Déterminer une relation entre χ<sub>A</sub>(X) et χ<sub>A</sub> $\left(\frac{X}{q}\right)$ . En déduire que A est nilpotente.

2. Cette question est à résoudre à l'aide du logiciel de calcul formel. Dans cette question, on suppose que *q* = 2 et que A est donnée par :

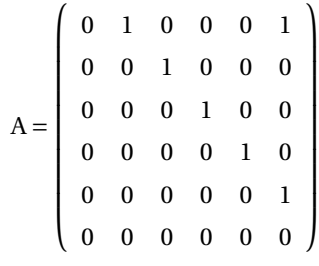

(a) Déterminer les matrices M  $\in \mathcal{M}_6(\mathbb{C})$  vérifiant

- (b) Que dire de l'ensemble des matrices M ainsi obtenues ?
- (c) Déterminer les matrices M  $\in GL_6(\mathbb{C})$  vérifiant

$$
M^{-1}AM = 2A
$$

**7 - 37**

On considère une suite réelle  $(u_n)_{n\geq 0}$  vérifiant

$$
u_{n+2} = (n+1)u_{n+1} - (n+2)u_n \text{ et } u_0 = u_1 = -1
$$

- 1. Calculer, avec un logiciel de calcul formel, les 10 premiers termes de la suite.
- 2. On pose  $f(x) = \sum_{n=1}^{+\infty}$  $\sum_{n=0}^\infty u_n x^n$ . Trouver *f* à l'aide d'une équation différentielle.
- 3. On pose  $g(x) = \sum_{n=1}^{+\infty}$  $\sum_{n=0}$  $\frac{u_n}{n!}$  *x*<sup>n</sup>. Trouver *g* à l'aide d'une équation différentielle.

#### **7 - 38**

On considère les sommes :

$$
S_1 = \frac{1}{1 \times 3} + \frac{1}{5 \times 7} + \frac{1}{9 \times 11} + \dots
$$
 et  $S_2 = \frac{1}{1 \times 3} - \frac{1}{5 \times 7} + \frac{1}{9 \times 11} - \dots$ 

- 1. Calculer la première somme avec Maple. Constater qu'il ne calcule pas la deuxième.
- 2. On cherche à calculer  $S_2$ . On note  $a_n$  le terme général de cette série. Calculer le rayon de convergence R de  $\sum a_n z^n$ .
- 3. Exprimer

$$
\sum_{n=0}^{+\infty} \frac{(-1)^n x^{4n+1}}{4n+1} \text{ et } \sum_{n=0}^{+\infty} \frac{(-1)^n x^{4n+3}}{4n+3}
$$

pour *x* ∈ ]−R,R[.

4. Exprimer  $S_2$  à l'aide d'une intégrale que l'on calculera avec Maple.

## **7 - 39**

 $\overline{\text{Soit }\alpha>-1}$ .

1. Donner le rayon de convergence R de

$$
f_{\alpha}(x) = \sum_{n=1}^{+\infty} n^{\alpha} x^n
$$

On désire trouver un équivalent de  $f_\alpha$  lorsque  $x \to \mathbb{R}^-$ .

2. On suppose que α est un entier *p*. Calculer  $f_0$ ,  $f_1$ . Donner avec un logiciel de calcul formel l'expression de  $f_2$ ,...,  $f_5$ . Trouver les équivalents recherchés. Montrer qu'il existe  $Q_p \in \mathbb{R}[X]$  tel que

$$
f_p(x) = \frac{Q_p(x)}{(1-x)^{p+1}}
$$

(on calculera  $f_p'$ ). En déduire l'équivalent recherché.

3. On suppose  $\alpha$  > -1 quelconque. Donner le développement en série entière de

$$
\frac{1}{(1-x)^{1+\alpha}}
$$

On notera  $b_n$  ses coefficients. Montrer qu'il existe A(α) > 0 tel que *n* <sup>α</sup> ∼ A(α)*bn*. On étudiera la nature de la série de terme général

$$
\ln \frac{(n+1)^{\alpha}}{b_{n+1}} - \ln \frac{n^{\alpha}}{b_n}
$$

En déduire que  $f_\alpha(x)$  est équivalente à

$$
\frac{A(\alpha)}{(1-x)^{1+\alpha}}
$$

quand *x* tend vers R−.

**7 - 40**

1. Décomposer

$$
\frac{1}{1-X^6}
$$

en éléments simples sur R.

2. Calculer

$$
\int_0^x \frac{\mathrm{d}t}{1 - t^6}
$$

*x n*  $6n + 1$ 

 $+\infty$  $\sum$  $n=0$ 

quand cette intégrale est bien définie.

- 3. Calculer, pour  $x \in ]0,1[$ ,
- 4. Que vaut

**7 - 41**

 $+\infty$  $\sum$  $\overline{n=0}$ (−1)*<sup>n</sup>*  $\frac{(-1)^n}{6n+1}$ ?

Soient 
$$
a \in ]0,1[
$$
 et  $f_n$  définie sur I = ] $-\infty$ , 1/ $a[$  par

$$
f_n(x) = \prod_{i=1}^n \frac{1}{1 - a^i x}
$$

- 1. Pour *a* = 1/2, tracer, avec Maple, les courbes des fonctions *f<sup>n</sup>* pour *n* ∈ [[1, 10]] sur [−3, 2[ pour observer le comportement de la suite.
- 2. Montrer que  $f_{100}$  est développable en série entière au voisinage de 0 et donner les valeurs des 20 premiers coefficients de ce développement.
- 3. Pour *a* quelconque, montrer que (*fn*) converge simplement sur I vers

$$
f(x) = \prod_{i=1}^{+\infty} \frac{1}{1 - a^i x}
$$

Trouver une relation simple entre *f* (*x*) et *f* (*ax*).

4. Montrer l'existence et l'unicité d'une fonction *g* développable en série entière vérifiant

$$
g(0) = 1
$$
 et  $\forall x \in I$ ,  $g(ax) = (1 - ax)g(x)$ 

5. Montrer que *f* est développable en série entière et exprimer, avec Maple, les coefficients de ce développement en fonction de *a*.

$$
\frac{7-42}{\text{Soit}}
$$

$$
f: t \in ]-\infty, 1/4[ \setminus \{0\} \mapsto \frac{1}{t\sqrt{1-4t}} - \frac{1}{t}
$$

- 1. Montrer que *f* se prolonge en une fonction de C <sup>∞</sup> sur ]−∞, 1/4[.
- 2. Tracer le graphe de *f* à l'aide d'un logiciel de calcul formel.
- 3. Étudier la concavité du graphe.

$$
\frac{7-43}{\text{On pose}}
$$

$$
f(x) = \int_0^{+\infty} \ln t e^{-xt} dt
$$

- 1. Préciser le domaine de définition de *f* .
- 2. Montrer que  $f$  est de classe  $\mathcal{C}^1$  et donner une équation différentielle vérifiée par  $f$ .
- 3. Calculer *f* (1) avec un logiciel de calcul forme et en déduire explicitement *f* .
- 4. Retrouver ce résultat par une méthode plus simple.

#### **7 - 44**

On considère la fonction suivante I définie par :

$$
\forall x \in \mathcal{D}, I(x) = \int_0^{\pi/2} (\sin t)^x dt
$$

- 1. Déterminer le domaine de définition D.
- 2. Montrer que I est de classe  $\mathcal{C}^{\infty}$  sur  $\mathcal{D}.$
- 3. Calculer I(0), I(1), I(2), I(3), I(4).
- 4. Trouver une relation simple entre  $I(x+2)$  et  $I(x)$ .
- 5. Soit  $n \in \mathbb{N}^*$ . Que vaut I(*n*)I(*n* 1)?
- 6. Déterminer des équivalents simples de I aux extrémités de D.

1. Déterminer le domaine définition ∆ = D*<sup>f</sup>* de la fonction *f* qui à *x* réel associe :

$$
f(x) = \int_{x}^{x+1} \frac{t}{\sqrt{t^3 + 1}} dt
$$

- 2. Déterminer la limite puis un équivalent simple de  $f(x)$  lorsque *x* tend vers + $\infty$ .
- 3. Avec le logiciel de calcul formel, déterminer les développements asymptotiques en +∞ jusqu'au terme *o* (<del>⊥7</del>  $\frac{1}{x^{7/2}}$  de la fonction

$$
x \mapsto \int_{x}^{x+1} \frac{\mathrm{d}t}{\sqrt{t}}
$$

puis de *f* .

Démontrer l'existence de ce développement asymptotique de *f* (*x*) en s'aidant du logiciel pour les calculs d'intégrales nécessaires.

- 4. Étudier les variations de *f* sur ∆.
- 5. Avec le logiciel de calcul formel, donner une valeur approchée du maximum de *f* sur ∆ et de son abscisse. Visualiser le tracé du graphe de *f* .

#### **7 - 46**

On considère l'équation

$$
x^{(4)} - 2x^{(3)} + 2x^{(2)} - 2x' + x = 0
$$

- 1. Montrer que  $x:\mathbb{R}\to\mathbb{C}$  est solution de E si, et seulement si,  $X=\frac{t}{x}$   $\int_{x}^{x}$   $\int_{x}^{(2)}$   $\int_{x}^{(3)}$  est solution de AX = X' avec A à déterminer.
- 2. A est-elle diagonalisable dans  $\mathcal{M}_4(\mathbb{C})$ ?
- 3. Montrer que

$$
\mathbb{C}^4 = \ker(A - iI_4) \oplus \ker(A + iI_4) \oplus \ker(A - I_4)^2
$$

- 4. Montrer qu'il existe P inversible telle que  $P^{-1}AP = B$  avec B diagonale par blocs et triangulaire supérieure.
- 5. Déterminer les solutions de l'équation différentielle.

#### **7 - 47** Soient

 $(E): x(x-4)y' + (x-2)y = -2$  et (H) :  $x(x-4)y' + (x-2)y = 0$ 

- 1. Résoudre H, quelles sont les solutions maximales ?
- 2. Résoudre E sur  $I_1 = ]-\infty, 0[$ ,  $I_2 = ]0, 4[$  et  $I_3 = ]4, +\infty[$ .
- 3. En déduire les solutions maximales de E.

#### **7 - 48**

Pour  $n \in \mathbb{N}$ ,  $n \ge 3$ , on note P<sub>n</sub> le polynôme :

$$
P_n(X) = (X+1)^n - X^n - 1
$$

1. Avec le logiciel de calcul formel :

Que dire, pour  $n = 3, 4, 5, 7$  du module des racines complexes de  $P_n$ ? Ouelle est la factorisation de P<sub>7</sub> dans  $\mathbb{R}$ [X]? dans  $\mathbb{C}$ [X]? Vérifier, à l'aide de valeurs approchées, que le polynôme P<sub>9</sub> possède des racines de module > 1.

- 2. Démontrer que pour  $n > 7$ , le polynôme dérivé  $P'_n$  admet au moins une racine dans  $\mathbb C$  de module  $> 1$ .
- 3. Soit P ∈ C[X] non constant. Démontrer que les racines complexe du polynôme dérivé P' sont dans l'enveloppe convexe des racines du polynôme P.

Indice : si  $P(X) = c \prod_{i=1}^{n} (X - z_i)^{m_i}$ , considérer la fraction  $P'/P$ .

4. En déduire que  $n = 7$  est le plus grand entier pour lequel toutes les racines de P<sub>n</sub> sont de module  $\leq 1$ .

## **7 - 49**

1. Avec Maple, trouver la solution maximale du problème

 $x'(t) = ax(t)^2, x(0) = 1$ 

pour  $a \in \mathbb{R}$ .

Vérifier et justifier le résultat obtenu, donner l'intervalle de définition. Pour  $A \in \mathcal{M}_n(\mathbb{R})$ 

 $(E)$ :  $X'(t) = X(t)AX(t),X(0) = I_n$ 

pour d'inconnue  $t \mapsto X(t) \in \mathcal{M}_n(\mathbb{R})$ .

**7 - 45**

2. On suppose qu'il existe *k* ∈ N tel que A*<sup>k</sup>* = O et que pour tout *t* dans l'intervalle de définition d'une solutionX, X(*t*) commute avec A.

Calculer X. Que vaut  $X(t)^{-1}$ ?

3. On suppose que pour tout *t* dans l'intervalle de définition d'une solution X, X(*t*) est inversible. L'application *t* → X(*t*)<sup>-1</sup> est-elle dérivable ? Quels sont ses coefficients ? Exprimer X(*t*)

#### **7 - 50**

Soient A :  $\R\to\mathcal M_n(\R)$  une fonction de classe  $\mathcal C^1$  sur  $\R$  et B :  $\R\to\mathcal M_n(\R)$  une fonction continue sur  $\R$  vérifiant

$$
\forall t \in \mathbb{R}, A'(t) = A(t)B(t) - B(t)A(t)
$$

1. On demande de résoudre cette question avec le logiciel de calcul formel. Ici *n* = 2, on définit la fonction

$$
B: t \mapsto \left(\begin{array}{cc} t & 1\\ 2 & t \end{array}\right)
$$

Résoudre l'équation différentielle

$$
A'(t) = A(t)B(t) - B(t)A(t)
$$

d'inconnue A :  $t \mapsto A(t) \in M_2(\mathbb{R})$ . Que dire des valeurs propres de A(*t*) ? Calculer la trace de  $A(t)^k$  pour  $k = 1, ..., 5$ .

2. Soit U ∈  $\mathcal{M}_n(\mathbb{C})$  et  $(\lambda_1,\ldots,\lambda_n)$  la liste des valeurs propres de U répétées avec multiplicité. Pour *p* = 1,...,*n*, on définit les quantités

$$
\sigma_p(\mathbf{U}) = \sum_{1 \le i_1 < i_2 < \ldots < i_p \le n} \lambda_{i_1} \lambda_{i_2} \ldots \lambda_{i_p} \text{ et } \mathbf{S}_p(\mathbf{U}) = \sum_{i=1}^n \lambda_i^p
$$

On admet alors les relations générales suivantes (où on a noté  $S_k$  et  $\sigma_k$  au lieu de  $S_k(U)$  et  $\sigma_k(U)$ ) :

$$
\forall p = 1, ..., n, S_p + \sum_{k=1}^{p-1} (-1)^k \sigma_k S_{p-k} + (-1)^p p \sigma_p = 0
$$

Démontrer que si  $V ∈ M_n(ℝ)$  vérifie pour tout  $k = 1,...,n$ 

$$
\operatorname{tr}(\mathbf{U}^k) = \operatorname{tr}(\mathbf{V}^k)
$$

alors (λ1,...,λ*n*) est aussi une liste de valeurs propres de V (autrement dit, U et V ont mêmes valeurs propres avec mêmes multiplicités).

- 3. Soit  $k ∈ ℕ^\star$ . Montrer que l'application  $t → A(t)^k$  est dérivable et que sa dérivée s'exprime à l'aide de A(*t*)<sup>k</sup> et B(*t*).
- 4. (a) Qu'en déduit-on pour l'application  $t \mapsto \text{tr}(A(t)^k)$ ,  $k \in \mathbb{N}^*$  ?
	- (b) Que conclure pour les valeurs propres (réelles ou complexes) de A(*t*) lorsque *t* décrit R?

#### **7 - 51**

1. Soit  $F : \mathbb{N} \times \mathbb{N} \to \mathbb{R}$ ,

$$
(n,k) \mapsto \frac{(k!)^2}{((n+k+1)!)^2}
$$

(a) Démontrer que pour tout entier naturel *n*, la série de terme général F(*n*,*k*) est convergente. On posera dans la suite

$$
\sigma_n = \sum_{k=0}^{+\infty} \mathbf{F}(n,k)
$$

(b) Calculer  $\sigma_n$ , pour  $n \in [0, 10]$  avec le logiciel de calcul formel.

2. Soit  $G : \mathbb{N} \times \mathbb{N} \to \mathbb{R}$ ,

$$
(n,k)\mapsto (3n+2k+3)\mathcal{F}(n,k)
$$

(a) Soit  $(n, k) \in \mathbb{N}^2$ . À l'aide du logiciel de calcul formel, comparer :

$$
(n+1)^3
$$
F $(n+1,k)$  –  $(4n+2)$ F $(n,k)$  et  $G(n, k+1)$  –  $G(n, k)$ 

(b) Démontrer que pour tout entier naturel *n* :

$$
(n+1)^{3}\sigma_{n+1} - (4n+2)\sigma_{n} = -\frac{3n+3}{((n+1)!)^{2}}
$$

(c) Déterminer une suite  $(P_n)_{n \in \mathbb{N}}$  telle que pour tout  $n \in \mathbb{N}$ :

$$
\frac{\sigma_{n+1}}{P_{n+1}} - \frac{\sigma_n}{P_n} = -\frac{3((n+1)!)^2}{(n+1)^2(2n+2)!}
$$

1  $n^2C_{2n}^n$ 

3. Conclure que la série de terme général

est convergente et que

 $+\infty$  $\sum$  $n=1$ 1  $n^2C_{2n}^n$  $=\frac{\pi^2}{2}$ 18  $+\infty$  $\sum$ 1  $\frac{1}{n^2} = \frac{\pi^2}{6}$ 

6

 $\overline{n=1}$ 

Indication : on rappelle que

#### **7 - 52**

L'objectif de cet exercice est de proposer un développement en série alternée du nombre π. En utilisant votre logiciel de calcul formel :

1. Montrer que, pour *n*,*m* entiers naturels

2. Montrer que  
\n
$$
\int_0^1 t^n (1-t)^m dt = \frac{n!m!}{(m+n+1)!}
$$
\n2. Montrer que  
\n
$$
\int_0^1 \frac{x^4 (1-x)^4}{1+x^2} dx = \frac{22}{7} - \pi
$$
\nEn déduire  
\n
$$
\frac{3958}{1260} < \pi < \frac{3959}{1260}
$$

- 3. On note A(*x*) le quotient de *x* 4 (1− *x*) <sup>4</sup> par 1+ *x* 2 (on ne le calculera explicitement que plus tar
- 4. Montrer que

$$
\frac{4}{1+x^2} = \frac{A(x)}{1+\frac{x^4(1-x)^4}{4}}
$$

En déduire que

$$
\pi = \sum_{k=0}^{+\infty} \frac{(-1)^k}{4^k} L_k \text{ avec } L_k = \int_0^1 A(x) x^{4k} (1-x)^{4k} dx
$$

5. Établir que pour *n* entier naturel

$$
\pi = \sum_{k=0}^{n} \frac{(-1)^k}{4^k} L_k + \lambda \int_0^1 \frac{x^{4(n+1)}(1-x)^{4(n+1)}}{1+x^2} dx
$$

où λ est un réel dépendant de *n* que l'on exprimera.

6. Calculer  $A(x)$ , L<sub>0</sub>, L<sub>1</sub> et proposer un encadrement du nombre π.

## **7 - 53**

Soit la matrice

$$
A = \begin{pmatrix} 3 & -1 & & & \\ -1 & \ddots & \ddots & & \\ & \ddots & \ddots & -1 & \\ & & -1 & 3 \end{pmatrix} \in \mathcal{M}_p(\mathbb{R}) \text{ avec } p \geqslant 2
$$

Ses coefficients sont nuls sauf les  $a_{i,i} = 3, 1 \le i \le p$  et  $a_{i,i+1} = a_{i+1,i} = -1, 1 \le i < p$ . On dira que A est la matrice de bande  $[-1,3,-1]$ .

1. Démontrer que cette matrice est inversible. On note X<sup>\*</sup> l'unique solution du système linéaire AX = B avec B = <sup>t</sup>( 1 ··· 1). Le système AX = B est équivalent au système

$$
X = CX + \frac{1}{3}B
$$

avec C matrice bande à préciser. Soit T l'application de  $\mathbb{R}^p$  dans  $\mathbb{R}^p$  définie par

$$
X \mapsto CX + \frac{1}{3}B
$$

Quel est le vecteur  $T(X^{\star})$  ?

- 2. Question à résoudre avec le logiciel de calcul formel. On suppose ici *p* = 5. Construire les matrices A, C, le vecteur B et la transformation T. Confirmer l'inversibilité de A. Expliciter alors  $X^*$  puis une valeur approchée de ce vecteur. Vérifier la valeur attendue pour  $T(X^*)$ .
- 3. On munit  $\mathbb{R}^p$  de la norme

$$
\|X\| = \max_{1 \leq j \leq p} |x_j|
$$

Montrer que T :  $X \mapsto CX + \frac{1}{3}B$  est alors *k*-lipschitzienne avec une constante  $k < 1$  à préciser et que partant d'un vecteur  $X_0$ arbitraire, la suite (X*n*) définie par la récurrence

 $X_{n+1} = TX_n$ 

converge vers  $X^*$ .

4. À partir d'une majoration de  $||X_{n+1} - X_n||$  puis de  $||X_{n+p} - X_n||$  à l'aide de  $||X_1 - X_0||$ , établir la formule

$$
\left\| \mathbf{X}^{\star} - \mathbf{X}_n \right\| \leqslant \frac{k^n}{1-k} \left\| \mathbf{X}_1 - \mathbf{X}_0 \right\|
$$

5. On choisit X<sub>0</sub> = 0. Soit ε = 10<sup>−2</sup>. Avec le logiciel de calcul formel, construire les termes de la suite (X<sub>*n*</sub>) nécessaires pour obtenir une valeur approchée de X<sup>\*</sup> à epsilon près (au sens de la norme  $\| \ldotp \|$ ). On pourra choisir d'écrire une procédure ou non. Comparer avec la valeur approchée de  $X^*$  lorsque  $p = 5$ .

#### **7 - 54**

On considère l'ensemble  $\mathcal{E}_n$  des matrices  $M \in \mathcal{M}_n(\mathbb{R})$  sans valeurs propres réelles vérifiant

$$
{}^tM = M^2
$$

- 1. (a) Lorsque  $n = 2$ , déterminer à l'aide du logiciel de calcul formel l'ensemble  $\mathcal{E}_2$ ; vérifier qu'il est constitué de deux matrices  $M_1$  et  $M_2$ .
	- (b) Retrouver ce résultat par le calcul.
	- (c) Montrer qu'il existe une matrice  $P \in \mathcal{O}_2(\mathbb{R})$  telle que

$$
{}^tP M_1 P = M_2
$$

- 2. Montrer que l'ensemble  $\mathcal{E}_3$  est vide.
- 3. Montrer à l'aide du logiciel de calcul formel que la matrice

$$
A = \frac{1}{2} \begin{pmatrix} -1 & 1 & -1 & 1 \\ -1 & -1 & 1 & 1 \\ 1 & -1 & -1 & 1 \\ -1 & -1 & -1 & -1 \end{pmatrix}
$$

appartient à  $\mathcal{E}_4$ .

- 4. (a) Montrer que tout endomorphisme *u* d'un R-espace vectoriel de dimension finie *n* > 2 sans valeurs propres réelles, admet au moins un plan stable.
	- (b) Soient E un espace vectoriel euclidien et F un sous-espace vectoriel stable par un endomorphisme *u* dont l'adjoint vérifie  $u^* = u^2$ . Montrer que l'orthogonal de F est aussi stable par *u*.
	- (c) Montrer, lorsque *n* = 4, que pour toute matrice M  $\in \mathcal{E}_4$ , il existe P  $\in \mathcal{O}_4(\mathbb{R})$  telle que

$$
{}^{t}PMP = \begin{pmatrix} -1/2 & \sqrt{3}/2 & 0 & 0 \\ -\sqrt{3}/2 & -1/2 & 0 & 0 \\ 0 & 0 & -1/2 & \sqrt{3}/2 \\ 0 & 0 & -\sqrt{3}/2 & -1/2 \end{pmatrix}
$$

(d) Exprimer une telle matrice P pour la matrice A de la question 3. Vérifier avec le logiciel.

#### **7 - 55**

On considère dans le plan affine euclidien  $\R^2$ , un arc  $\Gamma$  de classe  $\mathcal{C}^1$  et régulier paramétré par une abscisse curviligne  $s$  :

$$
\mathbf{M}: s \in \mathbb{R} \mapsto \mathbf{M}(s) \in \mathbb{R}^2
$$

Pour tout *s* ∈ ℝ, on note G(*s*) le centre de gravité de l'arc  $\widehat{M(0)M(s)}$  défini ainsi

$$
\forall s \in \mathbb{R}^{\star}, G(s) = \frac{1}{s} \int_0^s M(u) \, \mathrm{d}u \text{ et } G(0) = M(0)
$$

Soit alors  $\triangle$  l'arc paramétré par G : *s* ∈ R  $\rightarrow$  G(*s*).

- 1. Dans cette question, Γ est l'arc paramétré par N(*t*) = (*t*,cosh*t*) où cosh*t* est le cosinus hyperbolique de *t*. Calculer son abscisse curviligne *s* nulle en *t* = 0 et paramétrer Γ par *s*. En déduire les coordonnées de G(*s*). Tracer sur un même graphique les supports de Γ et ∆.
- 2. On suppose dans cette question que l'arc  $\Gamma$  est paramétré par N(*t*) = (*t*,  $f(t)$ ) où la fonction  $f$  est convexe de classe  $C^1$ .
	- (a) Soit  $(x, y) \in \mathbb{R}^2$ . Montrer que

$$
y \geqslant f(x) \Leftrightarrow \forall u \in \mathbb{R}, y \geqslant f'(u)(x-u) + f(u)
$$

- (b) En déduire que le support de l'arc ∆ est « au dessus »du support de Γ.
- 3. Reprendre les questions posées au 1. avec l'arc Γ paramétré par N(*t*) = (cos *t*,sin*t*).
- 4. On suppose dans cette question de la fonction M est périodique de période L > 0.
	- (a) Montrer que  $G(s)$  converge vers un point  $\Omega$  lorsque *s* tend vers + $\infty$ .
	- (b) Que représente  $\Omega$  pour le support de Γ? Montrer que  $\Omega$  est un point multiple de l'arc  $\Delta$ .
	- (c) Avec l'exemple de la question 3., compléter le graphique des supports de Γ et ∆ par celui des segments de droite (M(*s*)G(*s*)) pour *s* = π/2, 3π/4 et π.

Émettre une conjecture puis la démontrer dans le cas général.

#### **7 - 56**

On considère le système différentiel S suivant :

$$
S: \begin{cases} x'(t) = x(t)(10 - x(t) - y(t)) \\ y'(t) = y(t)(-6 + x(t) - y(t)) \end{cases}
$$

Dans tout l'exercice, il est fortement conseillé d'utiliser le logiciel de calcul formel pour les calculs.

- 1. Déterminer l'unique solution  $(x, y)$  de S avec *x* et *y* fonctions constantes non nulles. Dans la suite, on notera α et β les valeurs respectives de ces fonctions constantes *x* et *y*.
- 2. À l'aide du logiciel de calcul formel, déterminer l'allure des solutions vérifiant respectivement les conditions initiales suivantes :

$$
(x(0),y(0))\in\{(10,10),(1,1),(2,6)\}
$$

Que remarquez-vous ?

Soit maintenant X = (x, y) une solution maximale de S. On va justifier l'existence d'un voisinage U de  $\Omega = (\alpha, \beta)$  dans  $\mathbb{R}^2$ tel que s'il existe *t*<sup>0</sup> pour lequel X(*t*0) appartient à U alors la solution X est définie sur [*t*0,+∞[ et converge vers Ω à vitesse exponentielle.

3. Calculer la matrice jacobienne de l'application

$$
f: (x, y) \mapsto (x(10 - x - y), y(-6 + x - y))
$$

au point Ω et déterminer ses valeurs propres.

4. Soit A ∈M2(R) dont les valeurs propres sont complexes non réelles et qu'on note *a* +*i b* et *a* −*i b*. Justifier que A est semblable à

$$
\left(\begin{array}{cc}a&b\\-b&a\end{array}\right)
$$

Montrer qu'il existe un produit scalaire sur  $\mathbb{R}^2$  noté (. | .) tel que :

$$
\forall X \in \mathbb{R}^2, (AX \mid X) = a \|X\|^2
$$

où  $\| \cdot \|$  désigne la norme euclidienne associée à ce produit scalaire.

5. Justifier l'existence d'un réel *r* > 0 tel que

$$
\forall X \in B(\Omega, r), (f(X) - f(\Omega) | X - \Omega) \leq -\|X - \Omega\|^2
$$

Conclure à l'aide de l'application  $t \mapsto ||X(t) - \Omega||^2$